UNIVERSIDADE TECNÓLOGICA FEDERAL DO PARANÁ PROGRAMA DE PÓS-GRADUAÇÃO DEPARTAMENTO ADADÊMICO DE ELETRÔNICA ESPECIALIZAÇÃO EM AUTOMAÇÃO INDUSTRIAL

FERNANDO SCHMITZ SMOKOVICZ

# **AUTOMAÇÃO DE UM MOEDOR DE GRÃOS DE PIMENTA**

MONOGRAFIA DE ESPECIALIZAÇÃO

**CURITBA** 2013

# **FERNANDO SCHMITZ SMOKOVICZ**

# **AUTOMAÇÃO DE UM MOEDOR DE GRÃOS DE PIMENTA**

Monografia de conclusão do curso de Especialização em Automação Industrial do Departamento Acadêmico de Eletrônica da Universidade Tecnológica Federal do Paraná apresentada como requisito parcial para obtenção do título de Especialista em Automação Industrial.

Orientador: Prof. Dr. Valmir de Oliveira

**CURITIBA 2013** 

## **RESUMO**

SMOKOVICZ, Fernando Schmitz. **Automação de um moedor de grãos de pimenta.** 2013. 64 p. Monografia (Especialização em Automação Industrial) – Departamento Acadêmico de Eletrônica, UTFPR, Curitiba.

Este trabalho apresenta o desenvolvimento de uma automação para um equipamento manual de triturar grãos de pimenta, localizado em um comércio local de Araucária, com o objetivo de tornar o equipamento automatizado para substituir na prática o trabalho humano e através do programa desenvolvido por grafcet garantir a quantidade solicitada pelo cliente. Por meio de pesquisas bibliográficas, são compreendidas as peças chaves para a montagem estrutural e programação. Para a primeira parte da automação foi adquirido um moedor de grãos manual, então se deu o inicio da montagem das peças que o tornaria automático, após isso foi desenvolvido a programação para que o mesmo operasse em automático, a linguagem de programação utilizada foi - *Grafcet e ladder* – facilitando assim, a compreensão do programa para futuros usuários, alterar e até mesmo melhorar. Os testes foram realizados no equipamento, fazendo a moagem conforme a programação estabelecida e opcional no painel do equipamento. Trazendo assim o beneficio de retirar o trabalho humano e garantir a quantidade solicitada.

**Palavras-Chaves:** Automação, triturador, grafcet, ladder.

## *ABSTRACT*

SMOKOVICZ, Fernando Schmitz. *Automation of a grinder peppercorns*. 2013. 64 p. Monografia (Especialização em Automação Industrial) – Departamento Acadêmico de Eletrônica, UTFPR, Curitiba.

In this work is shown the development of an automation for a manually grinding *peppercorns equipment, located in a local market in Araucaria, with the goal of making automated equipment to replace human labor in practice and through the program developed by GRAFCET ensure amount requested by the client. Through literature searches, are understood key parts to assemble structural and programming it. For the first part of automation is becoming automated equipment was purchased grains manually grinder, then gave the start of assembly of the parts that make automatic, after which the program was developed to operate in the same automatic language programming was used - ladder and Grafcet - thus facilitating the understanding of the program for future users who wish to understand, modify and*  even improve. The tests were performed in the equipment, making the grinding *according to the program established in the panel and optional equipment. Thus bringing the benefit of removing human labor and ensure the amount requested.* 

**Key Words:** *Automation, crusher, grafcet, ladder.* 

# **LISTA DE FIGURAS**

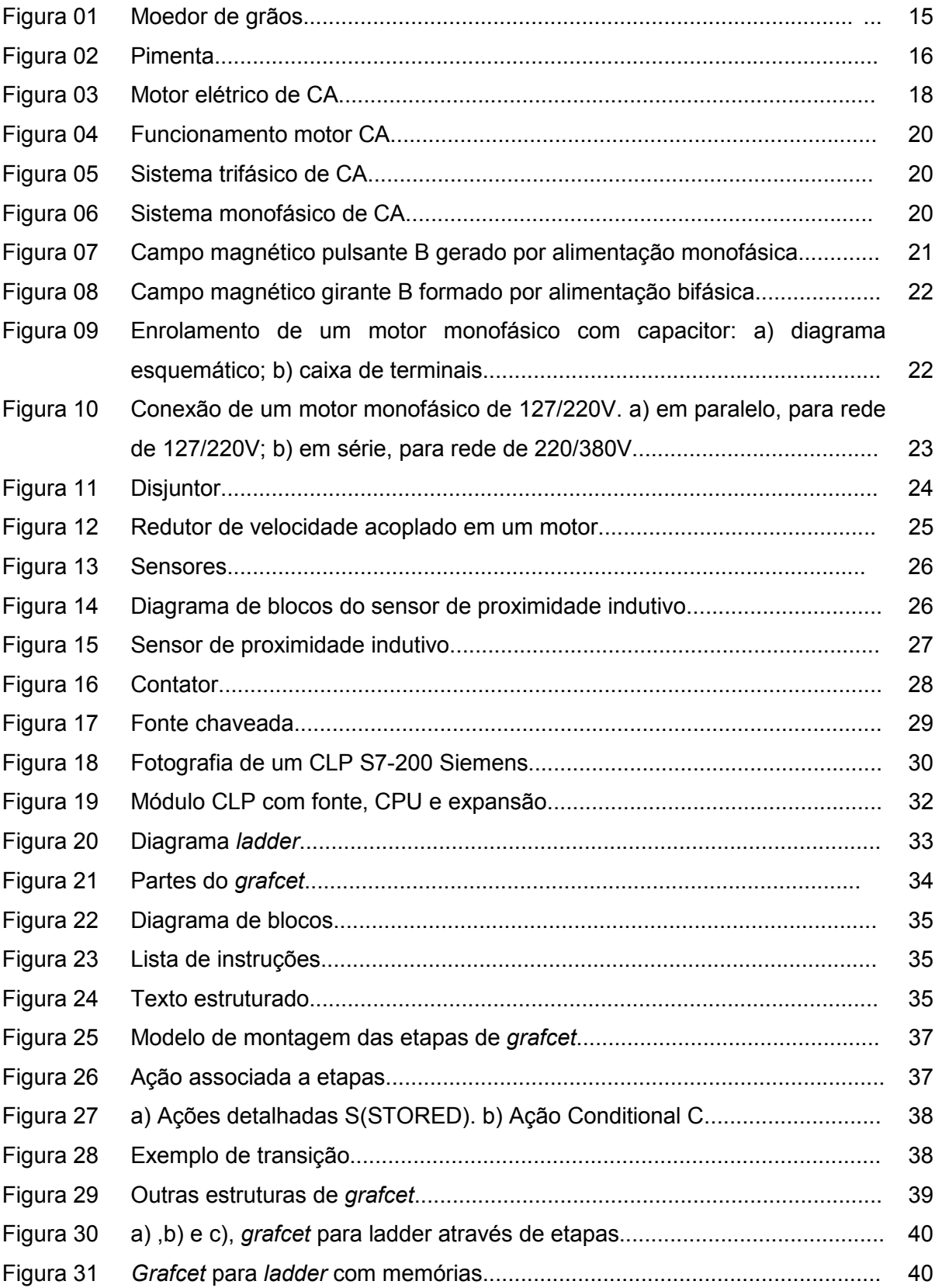

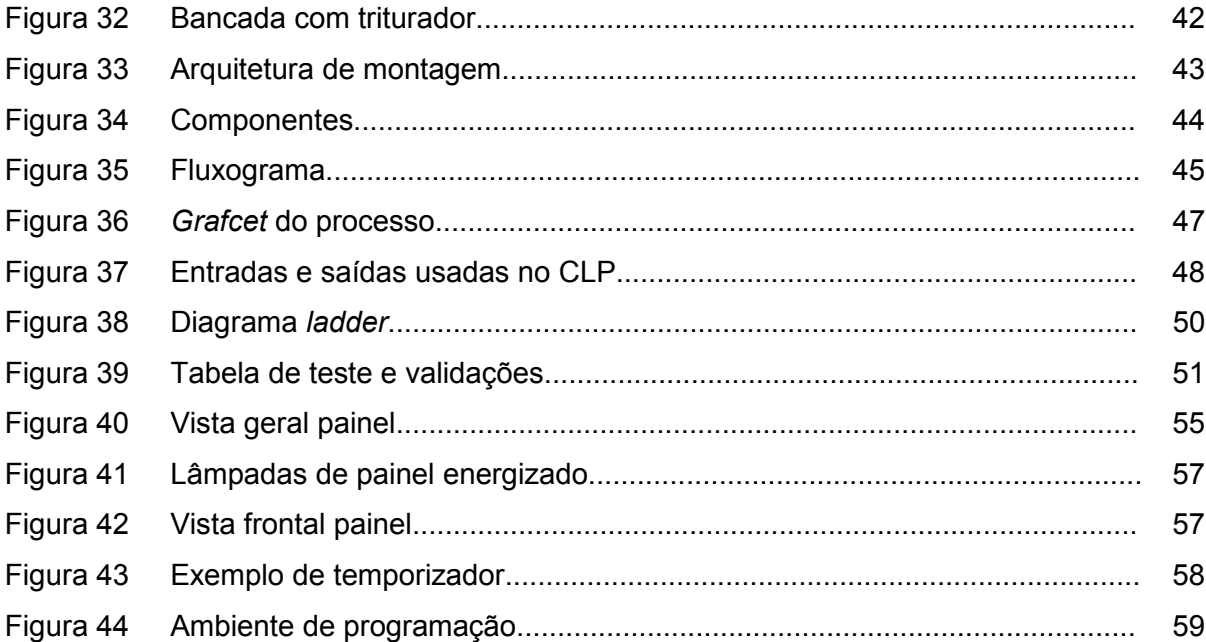

# **LISTA DE ABREVIATURAS E SIGLAS**

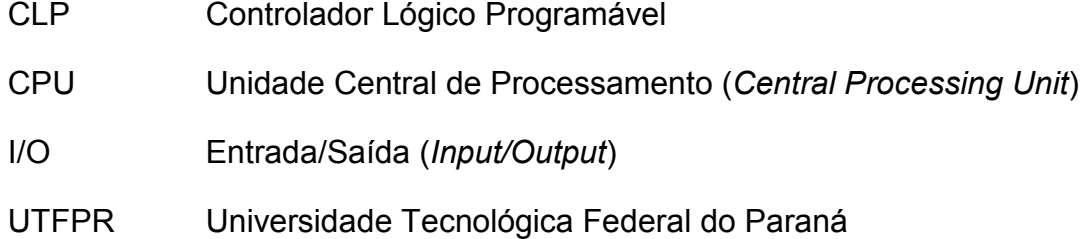

# **SUMÁRIO**

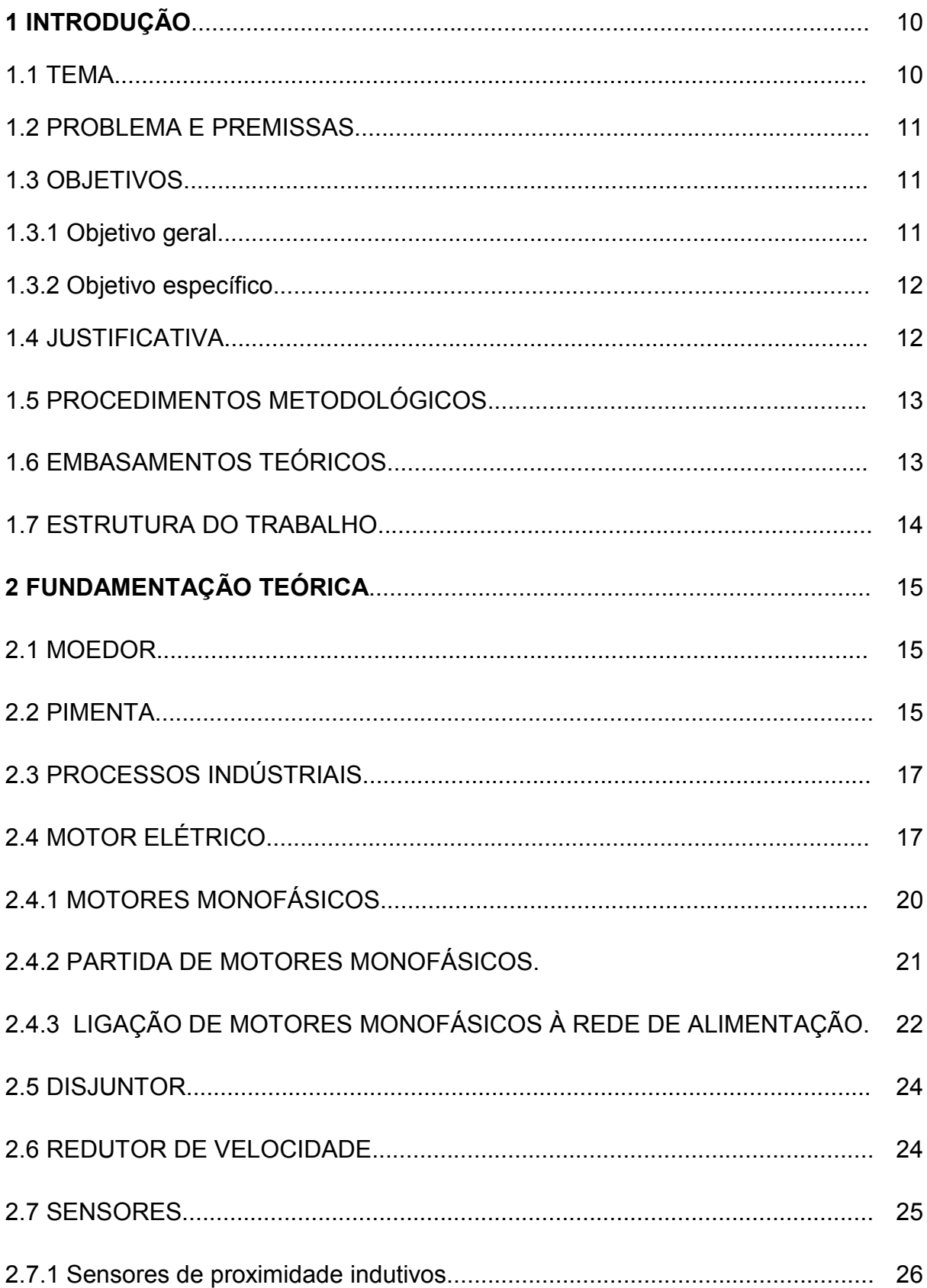

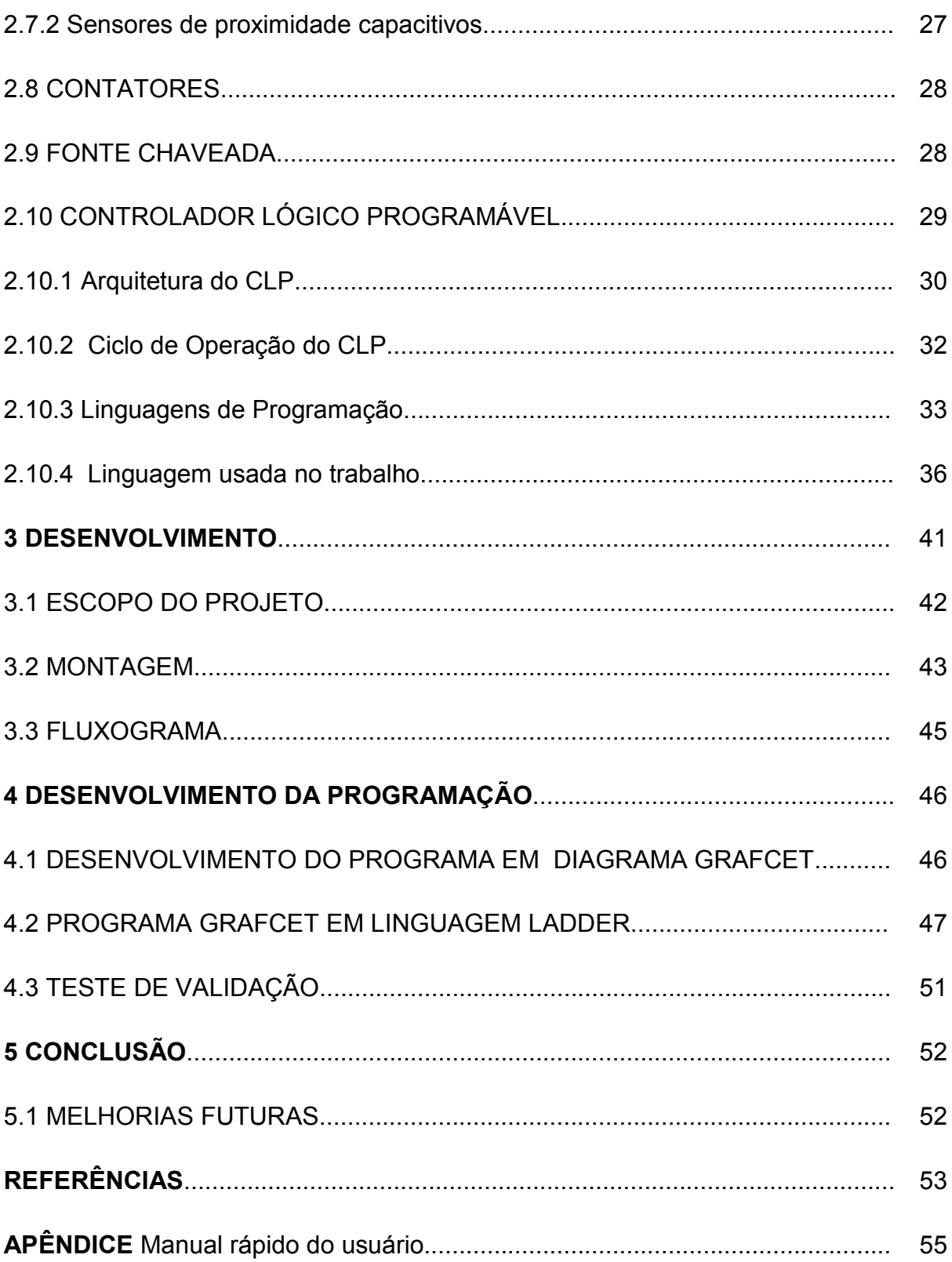

## **1 INTRODUÇÃO**

 Será apresentado neste capítulo todo o assunto proposto como tema, problemas, objetivos, justificativas, procedimentos metodológicos, embasamento teórico e estrutura do trabalho, para que assim nos próximos capítulos ocorra o desenvolvimento do assunto proposto.

1.1 TEMA

Uma máquina de moagem de grãos é capaz de triturar diversos tipos de grãos. Grãos de pimenta, café e milho.

O processo de moagem de grãos de pimenta em uma máquina manual envolve diversas operações diferentes. Para cada solicitação de quantidade pelo cliente a mesma é realizada manualmente. Ao que envolve trabalho humano, físico, mecânico e dúvidas conforme a quantidade a ser moída. Uma das formas de garantir a qualidade e desempenho do pedido é a automação. Automação é a substituição do trabalho humano ou animal por máquina, com a mínima interferência do operador humano. (RIBEIRO, 1999 p. 13).

Segundo *Savsar* (2000) as indústrias têm introduzido a flexibilidade em suas maquinas para poder produzir vários produtos com o mesmo equipamento. O equipamento que têm como principal objetivo a moagem de grãos de pimenta, pode ser, no entanto usado como moedor de grão de café ou milho.

O objetivo do trabalho é deixar o equipamento automático para que assim ele possa garantir a moagem de grãos conforme a quantidade solicitada pelo cliente, com a menor intervenção humana.

## 1.2 PROBLEMA E PREMISSAS

A moagem de pimenta no comércio é muito solicitada por quantidade especifica com por ex: 25, 50, 75 gramas ou mais. Isso faz com que o comerciante, coloque manualmente a pimenta sobre o funil da máquina e vá manipulando a manivela do equipamento até certa que julgue ser o suficiente para a quantidade solicitada.

A automação da máquina de moagem de grãos é uma iniciativa relativamente nova, não possuindo máquinas automatizadas com este nível proposto, a mesma vai constar de um CLP, que realizara todo o controle do processo, um motor elétrico que vai substituir a manivela manual e válvulas solenoides que será acionada conforme processo e um reservatório para armazenar a pimenta no equipamento.

Neste processo será elaborado um programa em *GRAFCET*. *Grafcet* é a linguagem gráfica aplicada a programação de CLP´s elaborada para roteiros sequenciais. (GEORGINI, 2007).

Acredita-se que com a automação da máquina de moagem de grãos e um programa adequado desenvolvido, será ideal para garantir o perfeito controle do processo.

#### 1.3 OBJETIVOS

#### 1.3.1 Objetivo geral

Automatizar uma máquina de moagem de grãos.

#### 1.3.2 Objetivo específico

- Efetuar a escolha dos componentes e dispositivos do sistema;
- Avaliar o tipo de processo existente;
- Descrever todo processo de automação proposto;
- Propor a mudança na máquina;
- Elaborar a programação em *GRAFCET*;
- Propor a programação do CLP S7-200 da Siemens;
- Testar na máquina o programa elaborado;
- Simular o processo com a máquina automatizada;
- Elaborar o manual de programação rápida.

#### 1.4 JUSTIFICATIVA

Através do conhecimento do processo de moagem de grãos. Levou a se fazer o projeto, uma maneira de tornar o equipamento lucrativo e sem esforço físico. Diante disso, manter o processo confiável e com qualidade assegurada que é uma das metas. Com o programa do controlador desenvolvido é possível cronometrar todos os tempos desejáveis, como também definir o tempo necessário para cada quantidade solicitada pelo cliente, mesmo que elas sejam pré-estabelecidas.

A máquina poderá ser usada para moer outros grãos semelhantes ao de pimenta. O que se deve modificar nestes casos serão os tempos de trituração, pois o programa desenvolvido se aplica exclusivamente para trituração de grãos de pimenta, mas com a facilidade da automação da máquina, não precisará de conhecimentos aprofundados para substituir o produto.

## 1.5 PROCEDIMENTOS METODOLÓGICOS

Este trabalho será realizado por meios de pesquisa em campo, aplicado em um comércio local, embasada com levantamento de problemas e no equipamento instalado no local. Tendo o objetivo de tornar o equipamento pratico de manipular e melhorar o controle do processo, será levantada informação importante do processo e, também haverá outros meios de pesquisas relevantes ao trabalho que se Dara por meio de livros, e catálogos de equipamentos.

Desta formai será montado o equipamento com as devidas peças relevante a automação, então será realizada o desenvolvimento do programa de CLP, para que assim possa ser realizado o devido processo com os tempos para cada quantidade solicitada.

## 1.6 EMBASAMENTOS TEÓRICOS

Neste trabalho, as principais linhas teóricas serão as descrições dos componentes e equipamentos usados, como funciona, o que utilizam e quais os tipos existentes, qual a necessidade de cada componente a programação usada no processo. Durante o estudo do caso será feito uma explanação sobre os componentes e do programa utilizado para movimentação da máquina.

Na elaboração do programa será utilizado o programa *MicroWin* 4.0 da *Siemens*.

## 1.7 ESTRUTURA DO TRABALHO

Este trabalho compõe-se de 5 (cinco) capítulos, sendo;

- Parte 1 Capítulo introdutório.
- Parte 2 Fundamentos teóricos: Capítulo 2.
- Parte 3 Automação da máquina: Capítulo 3.
- Parte 4 Programa gerado e conclusões: Capítulos 4 e 5.
- Parte 5 Referências.

 O capítulo introdutório deste trabalho apresenta o tema abordado com suas delimitações, assim como objetivos propostos, justificativas e a metodologia adotada no mesmo.

 O capítulo 2 inicia os fundamentos teóricos do equipamento moedor de grãos de pimenta, componentes que serão necessários para a automação da máquina e funcionamento.

O capítulo 3 apresenta a descrição do processo de automatização..

 O capítulo 4, juntamente com capítulo 5, apresenta a sequencia de ações que se deseja executar, tal como o funcionamento da máquina pós-automação o programa de CLP as analise e conclusões.

 As referências bibliográficas utilizadas para fundamentação teórica do mesmo são apresentadas logo a seguir do capítulo 5.

## **2 FUNDAMENTAÇÃO TEÓRICA**

#### 2.1 MOEDOR

Moedor é o aparelho utilizado para quebrar um material sólido em pedaços menores. Há muitos tipos diferentes de moedores, cada um desenhado especificamente para moer um material específico. Moedores podem ser manuais, movimentados por animais, pelo vento ou pela água (moinho).

A moagem acontece quando o material é submetido à força mecânica forte o suficiente para danificar sua estrutura interna.

Exemplos de moedores de tamanhos e para materiais diferentes seriam: moinho de vento, moinho de água, almofariz e pistilo, moedor de café e moedor de pimenta. A figura 1 mostra um moedor manual.

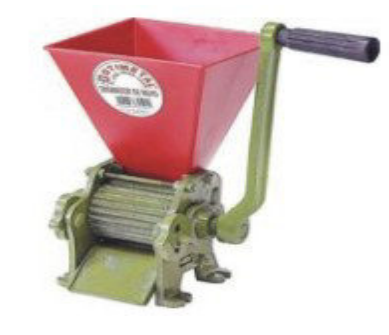

Figura 01- Moedor de grãos. Fonte: www.wikipedia.com.br/moedor

## 2.2 PIMENTA

 $\overline{a}$ 

Pimenta são o nome comum dado a várias plantas, seus frutos e condimentos deles obtidos, de sabor geralmente picante. Porem, este termo tem acepções diferentes nos vários países *lusófonos*<sup>1</sup>.

No Brasil, o termo refere-se tanto ás espécies de *Capsicum<sup>2</sup>*, como as de *Piper*<sup>3</sup> e Pimenta. Já o termo pimenta ou pimentão é utilizado para as variedades

*<sup>1</sup> É o conjunto de identidades culturais existentes em países, regiões, estados ou cidades falantes da língua portuguesa como Angola, Brasil, Cabo Verde, Guiné-Bissau, Macau, Moçambique.*

doces de *Capsicum annum*, também designadas como pimentas-doces. As variedades de *Piper nigrum* são designadas por pimenta-do-reino. O termo malagueta ou pimenta-malagueta é usado para variedades de *Capsicum frutescens*.

 Em Moçambique as variedades de *Piper* são chamadas pimenta-redonda; piripíri refere-se aos frutos pequenos de *Capsicum frutescens*, e malagueta às variedades de tamanho maior; em Angola, o termo preferido é jindungo.

Além das referidas anteriores, existem várias outras plantas que, embora não sejam usadas como especiarias, são também chamadas de pimentas. Na figura 2 mostram-se grãos de pimenta.

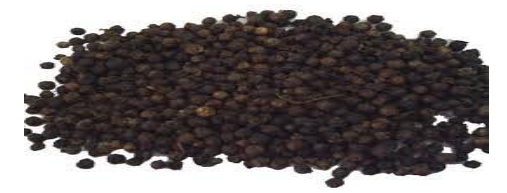

 Figura 02 - Grãos de pimenta. Fonte: www.wikipedia.com.br/grãosdepimenta

*2 É o gênero de plantas, cujos frutos mais conhecidos são as variedades doces – pimentas ou pimentões.*

 $\overline{a}$ 

*3 É um gênero importante da família Piperáceas, que apresenta cerca de 2000 espécies encontradas na natureza*.

## 2.3 PROCESSOS INDÚSTRIAIS

Segundo (Alves, 2005) os processos industriais podem ser divididos em contínuos e discretos.

Os processos contínuos têm o controle de variáveis contínuas no tempo como sua principal característica. Normalmente o processo de produção manipula fluido e seu controle tem por função manter uma determinada variável dentro de uma faixa de valores específica.

 Os processos discretos são baseados no controle de variáveis com estados discretos no tempo, ligado ou desligado. Seus acionamentos são sistemas de alarme e proteção nestes eventos e sua produção é por quantidade pré-determinada.

A produção de moagem de pimenta entra na classificação com um processo discreto, pois sua produção se dá pelas opções de quantidade pré-estabelecida no equipamento, que podem ser: 25g, 50g, ou 75g.

## 2.4 MOTOR ELÉTRICO

Motor elétrico é a máquina destinada a transformar energia elétrica em energia mecânica. O motor de indução é o mais usado de todos os tipos de motores, pois combinam as vantagens da utilização de energia elétrica - baixo custo, facilidade de transporte, limpeza e simplicidade de comando - com sua construção simples, custo reduzido, grande versatilidade de adaptação às cargas dos mais diversos tipos e melhores rendimentos (WEG MOTORES). Os tipos mais comuns de motores elétricos são:

a) Motores de corrente contínua

São motores de custo mais elevado e, além disso, precisam de uma fonte de corrente contínua, ou de um dispositivo que converta a corrente alternada comum em contínua. Podem funcionar com velocidade ajustável entre amplos limites e se prestam a controles de grande flexibilidade e precisão. Por isso, seu uso é restrito a casos especiais em que estas exigências compensam o custo muito mais alto da instalação.

#### b) Motores de corrente alternada

São os mais utilizados, porque a distribuição de energia elétrica é feita normalmente em corrente alternada. Os principais tipos são:

Motor síncrono: Funciona com velocidade fixa; utilizado somente para grandes potências (devido ao seu alto custo em tamanhos menores) ou quando se necessita de velocidade invariável.

Motor de indução: Funciona normalmente com uma velocidade constante, que varia ligeiramente com a carga mecânica aplicada ao eixo. Devido a sua grande simplicidade, robustez e baixo custo, é o motor mais utilizado de todos, sendo adequado para quase todos os tipos de máquinas acionadas, encontradas na prática. Atualmente é possível controlarmos a velocidade dos motores de indução com o auxílio de inversores de frequência. Na figura 3 apresenta-se a figura de um motor trifásico de baixa potência.

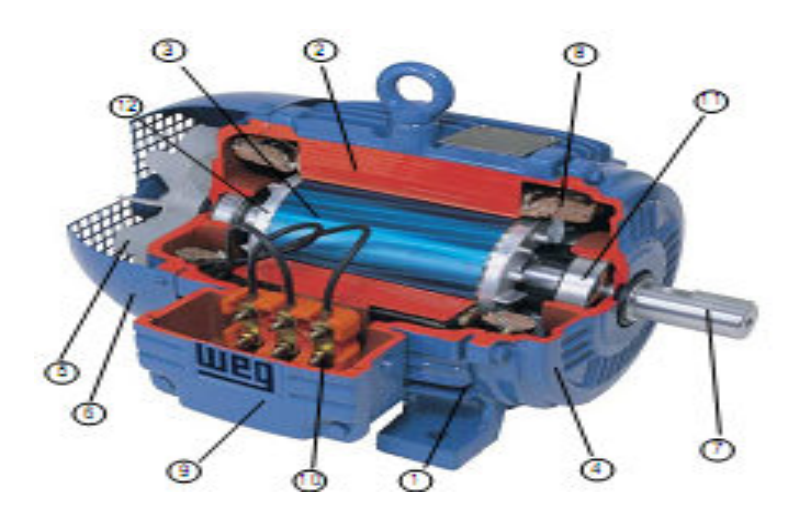

Figura 03 - Motor elétrico de CA. Fonte: WEG MOTORES

● O motor de indução trifásico é composto fundamentalmente de duas partes:

## a- Estator

 Carcaça ( 1 ) - é a estrutura supor te do conjunto; de construção robusta em ferro fundido, aço ou alumínio injeta do, resistente à corrosão e com aletas.

 Núcleo de chapas (2) - as chapas são de aço magnético, tratadas termicamente para reduzir ao mínimo as perdas no ferro.

Enrolamento trifásico ( 8 ) - três conjuntos iguais de bobinas, uma

para cada fase, formando um sistema trifásico ligado à rede trifásica de alimentação.

b- Rotor

Eixo ( 7 ) - transmite a potência mecânica desenvolvida pelo motor. É

tratado termicamente para evitar problemas como empenamento e fadiga.

 Núcleo de chapas ( 3 ) - as chapas possuem as mesmas características das chapas do estator.

 Barras e anéis de curto-circuito ( 12 ) - são de alumínio injetado sob pressão numa única peça.

Outras partes do motor de indução trifásico:

Tampa ( 4 )

Ventilador ( 5 )

Tampa defletora ( 6 )

Caixa de ligação ( 9 )

Terminais (10 )

Rolamentos ( 11 )

Seu princípio de funcionamento é baseado no campo girante, que surge quando um sistema de correntes alternadas trifásico é aplicado em polos defasados fisicamente de 120º. Dessa forma, como as correntes são defasadas 120º elétricos, em cada instante, um par de polos possui o campo de maior intensidade, cuja associação vetorial possui o mesmo efeito de um campo girante que se desloca ao longo do perímetro do estator e que também varia no tempo. Conforme mostra as figuras 4, 5 e 6.

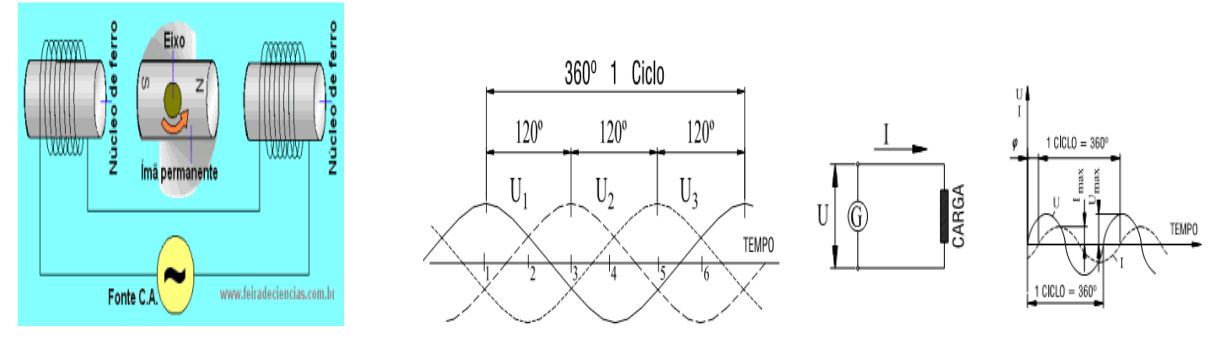

Figura 04 - Funcionamento Motor CA. Figura 05 - Sistema trifásico de CA. Figura 06 - Sistema monofásico de CA. Fonte: O Autor

● O motor utilizado neste trabalho é um motor monofásico de corrente alternada.

## **2.4.1 MOTORES MONOFÁSICOS**

Construtivamente, os motores monofásicos são semelhantes aos trifásicos, já estudados anteriormente, com a diferença de possuírem um único enrolamento de fase. Sua grande vantagem é a de poderem ser ligados à tensão de fase das redes elétricas, normalmente disponíveis em residências e pequenas propriedades rurais ao contrário do que sucede com as redes trifásicas. Em contrapartida, possuem o inconveniente de serem incapazes de partir sem a ajuda de um circuito auxiliar, o que não ocorre com os motores trifásicos.

Em uma comparação com motores trifásicos, os monofásicos apresentam muitas.

Desvantagens:

● apresentam maiores volume e peso para potências e velocidades iguais (em média 4 vezes); em razão disto, seu custo é também mais elevado que os de motores trifásicos de mesma potência e velocidade;

● necessitam de manutenção mais apurada devido ao circuito de partida e seus acessórios;

● apresentam rendimento e fator de potências menores para a mesma potência; em função disso apresentam maior consumo de energia (em média 20% a mais);

● possuem menor conjugado de partida;

● são difíceis de encontrar no comércio para potências mais elevadas (acima de 10 cv).

## **2.4.2 PARTIDA DE MOTORES MONOFÁSICOS.**

 Motores monofásicos não podem partir sozinhos porque não conseguem formar o campo girante, como fazem os motores trifásicos. A figura 07 apresenta uma forma de onda gerada em um motor por alimentação monofásica.

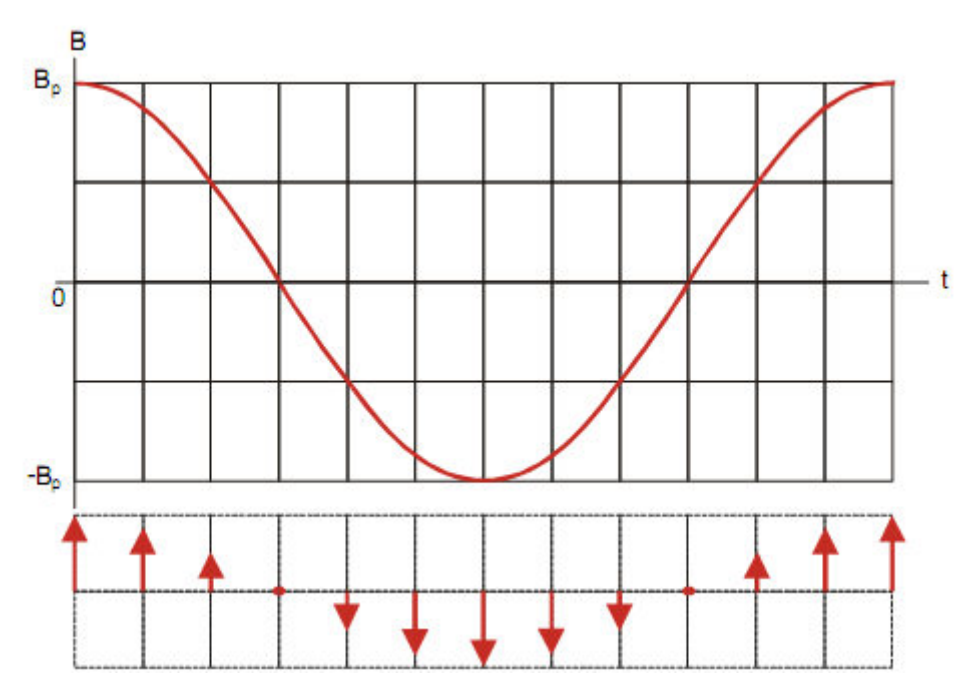

Figura 07 - Campo magnético pulsante B gerado por alimentação monofásica. Fonte: Weg Motores

A figura 08 mostra a formação do campo magnético devido a duas fase. Como se vê, este campo é pulsante, tendo sempre a mesma direção e não permitindo a indução de correntes significativas nos enrolamentos retóricos.

Porém, se conseguir um segundo campo com uma defasagem 90º terá um sistema trifásico como mostra a figura 08.

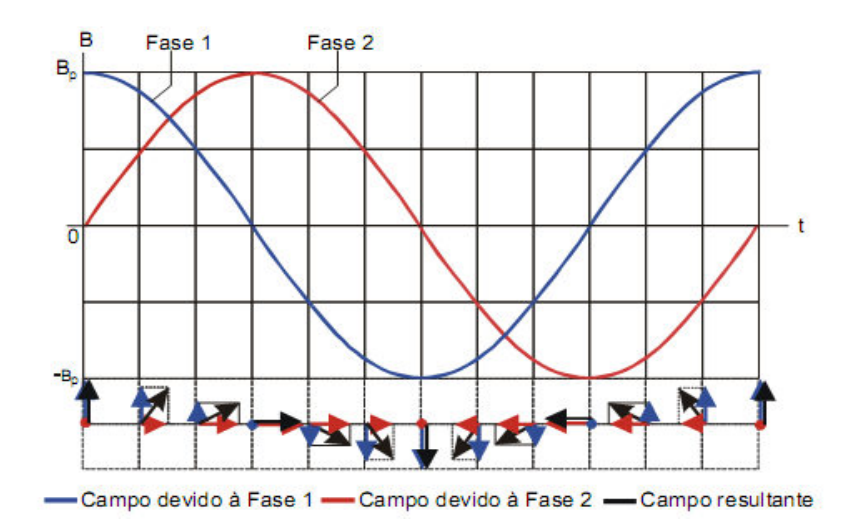

Figura 08 - Campo magnético girante B, formado por alimentação bifásica. Fonte: Weg Motores

 É importante salientar que após atingir certa velocidade (entre 65 e 80% de sua velocidade síncrona), o motor pode continuar trabalhando com uma só fase. Isto quer dizer que, após acelerado, o circuito auxiliar de partida pode ser "desligado" sem que o motor pare.

# 2.4.3 LIGAÇÃO DE MOTORES MONOFÁSICOS À REDE DE ALIMENTAÇÃO

 Assim como os motores trifásicos, os monofásicos são projetados para trabalhar em duas tensões distintas, como 110-220 V ou 220-440 V. Para isso, o enrolamento principal é dividida em duas partes (enrolamentos 1 - 3 e 2 - 4), como mostra a figura 09(a) e uma terceira parte corresponde ao circuito auxiliar de partida (que, nesta figura é do tipo capacitor de partida), o enrolamento 5 - 6; na Fig. 09(b) se mostra a caixa de terminais do motor, com os bornes à vista.

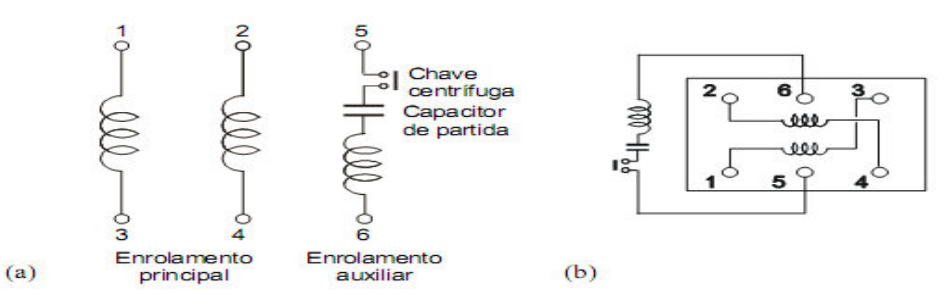

Figura 09 - Enrolamentos de um motor monofásico (com capacitor de partida): (a) diagrama esquemático; (b) caixa de terminais. Fonte:Weg Motores

As ligações devem ser feitas de tal forma que a tensão nos enrolamentos seja sempre a mais baixa entre aquelas especificadas na placa do motor. Admite-se certa flexibilidade nesta tensão: por exemplo, os enrolamentos podem trabalhar na faixa de 110 a 127 V sem problemas.

Exemplo 1 - Fazer o diagrama de ligações de um motor de indução monofásico de 110-220V se o mesmo deve ser ligado a rede de: (a) 220/127 V; (b) 380/220 V.

Solução: A tensão em cada enrolamento deverá ser 110 V (ou 127, o que dá na mesma). Como a fase é 127 V, os enrolamentos são ligados em paralelo, como mostra a Fig. 12(a). (b) Neste caso, as duas partes do enrolamento principal são ligadas em série e o enrolamento auxiliar é ligado em paralelo com uma dessas duas metades, conforme se vê na Fig. 10(b).

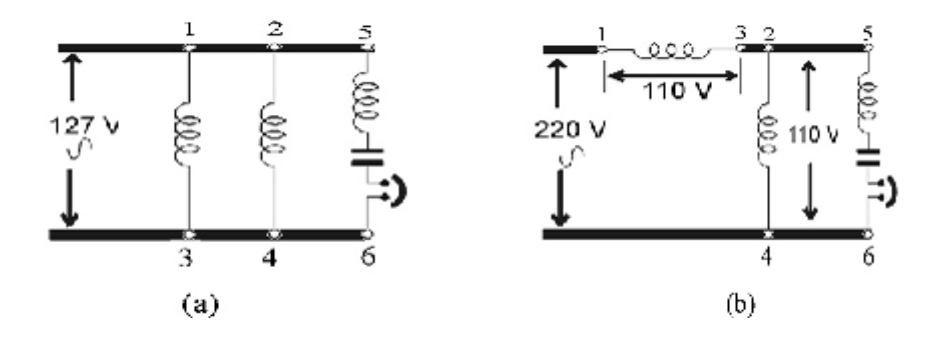

Figura 10 - Conexões de um motor monofásico de 110-220 V: (a) em paralelo, para rede de 220/127 V; (b) em série, para rede de 380/220 V. Fonte: Weg Motores

 Como se pode observar pelos esquemas da Fig. 10, o circuito auxiliar a chave centrífuga desconecta quando o motor quando este estiver convenientemente acelerado.

#### 2.5 DISJUNTOR

Disjuntor é um dispositivo eletromecânico, que funciona como um interruptor automático, destinado a proteger uma determinada instalação elétrica contra possíveis danos causados por curtos-circuitos e sobrecargas elétricas. A sua função básica é a de detectar picos de corrente que ultrapassem o adequado para o circuito, interrompendo-a imediatamente antes que os seus efeitos térmicos e mecânicos possam causar danos à instalação elétrica protegida.

Uma das principais características dos disjuntores é a sua capacidade em poderem ser rearmados manualmente, depois de interromperem a corrente em virtude da ocorrência de uma falha. Diferem assim dos fusíveis, que têm a mesma função, mas que ficam inutilizados quando realizam a interrupção. Por outro lado, além de dispositivos de proteção, os disjuntores servem também de dispositivos de manobra, funcionando como interruptores normais que permitem interromper manualmente a passagem de corrente elétrica.

Existem diversos tipos de disjuntores, que podem ser desde pequenos dispositivos que protegem a instalação elétrica de uma única habitação até grandes dispositivos que protegem os circuitos de alta tensão que alimentam uma cidade inteira. (RIBEIRO, 1999 p. 20).Na figura 11 apresentamos um modelo de disjuntor.

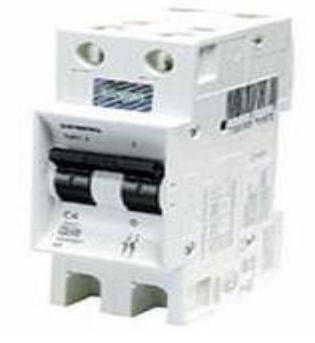

Figura 11 - Disjuntor Fonte: Schenneider electric

## 2.6 REDUTOR DE VELOCIDADE

Redutor de Velocidade são máquinas empregadas para se obterem grandes reduções de transmissões, sem necessidade de recorrer a engrenagens de grandes diâmetros ou motoras de poucos dentes. Seus principais componentes são basicamente: Eixos de entrada e saída, rolamentos, engrenagens e carcaça. Os redutores podem ser constituídos de engrenagens paralelas, cônicas e com cora e rosca sem-fim. Na figura 12 apresenta-se a forma construtiva de um redutor de velocidade.

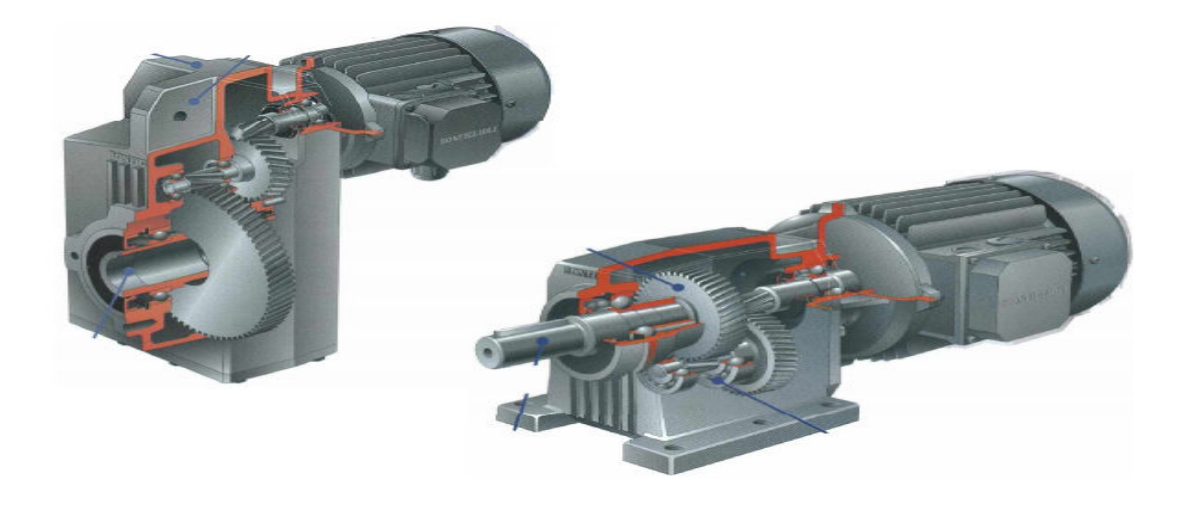

Figura 12 - Redutor de velocidade acoplado em um motor. Fonte: Weg redutores

### 2.7 SENSORES

São equipamentos eletrônicos capazes de detectar a aproximação de peças, componentes, elementos de máquinas, etc., em substituição ás tradicionais chaves fim de cursos.

A detecção ocorre sem que haja o contato físico entre o acionador e o sensor, aumentando a vida útil do sensor por não possuir peças moveis sujeitas a desgastes mecânicos. (SENSE, 2002, pag.:51). Na figura 13 apresentam-se alguns modelos de sensores.

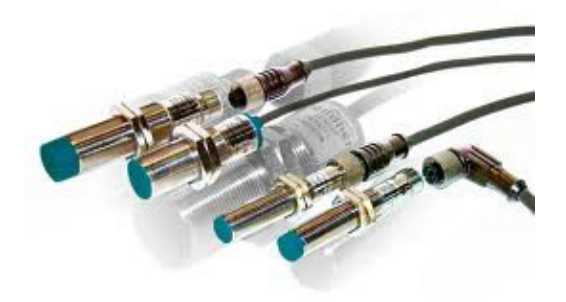

 Figura 13 – Sensores. Fonte: SENSE, sensores.

Existem vários tipos de sensores no mercado, os mais comuns utilizados são:

#### **2.7.1 Sensores de proximidade indutivos**

São elementos ativos capazes de efetuar um chaveamento elétrico sem que seja preciso algum corpo metálico tocá-lo Conforme mostra o diagrama de blocos da figura 14, um sensor tem como "coração" um oscilador de rádio frequência.

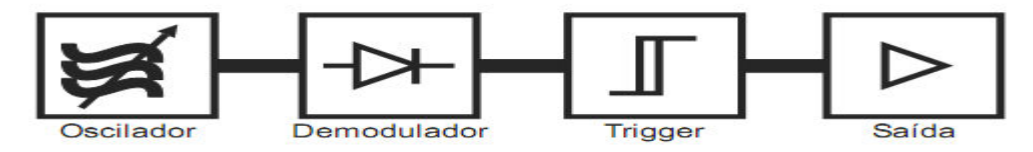

Figura 14 - Diagrama de blocos do sensor de proximidade indutivo. Fonte: SENSE, sensores

Esta oscilação é modificada quando se introduz um objeto metálico dentro do campo magnético da bobina, retornando ao normal quando se retira o objeto. As modificações do comportamento do oscilador são demoduladas e interpretadas pelo *trigger* de modo a obter-se uma saída de sinais *HIGH* - *LOW*, ou seja, uma onda quadrada bem definida, capaz de excitar um circuito de potência, tal como um transistor ou um tiristor, obtendo assim uma chave liga desliga em estado sólido, com condições de efetuar um chaveamento sobre bobinas de relés, pequenos contatores, ou mesmo circuitos lógicos. (SENSE, 2002, pag.:53).

Todo esse conjunto eletrônico é montado em forma bastante moderna utilizando técnicas avançadas, e é alojado em invólucros de plástico ou metálicos e encapsulados com resina de alta densidade, formando um bloco sólido à prova d'água, vibrações e intempéries.

Os sensores eletrônicos de proximidade indutivos são utilizados largamente em todos os lugares onde as condições de trabalho são extremas, tais como: óleos lubrificantes, óleos solúveis, óleos de corte, vibrações, onde são exigidos altos níveis de vedação e robustez.

#### 2.7.2 Sensores de proximidade capacitivos

São sensores semelhantes aos de proximidade indutivos, porém sua diferença está exatamente no princípio de funcionamento, o qual se baseia na mudança da capacitância da placa detectora localizada na região denominada face sensível. Na figura 15 apresenta o diagrama de bloco de um sensor de proximidade capacitivo.

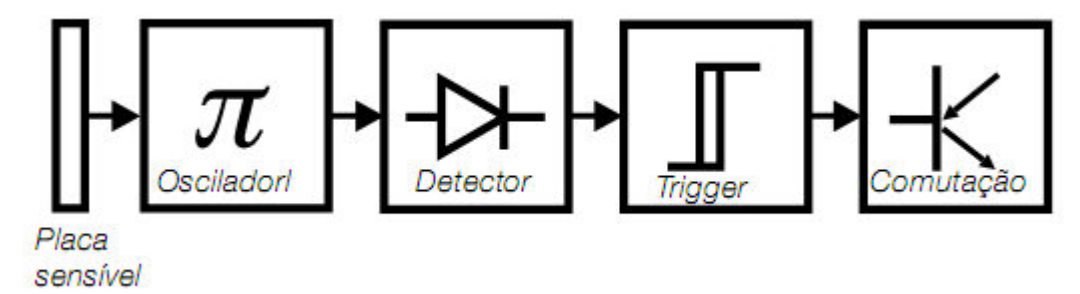

Figura 15 - Sensor de proximidade capacitivo Fonte: SENSE, sensores

Princípio de funcionamento Baseia-se no princípio da mudança de frequência de oscilação de um circuito ressonante com a alteração do valor de capacitância formada pela placa sensível e o ambiente, devido à aproximação de um corpo qualquer. Esta capacitância pode ser alterada, praticamente por qualquer objeto que se aproxime do campo de atuação do sensor.

A mudança de frequência ocasionada pela alteração da capacitância da placa sensível é enviada a um circuito detector que transforma a variação da frequência em nível de tensão. O circuito *trigger* trata de receber o sinal de tensão gerado no detector e transformá-lo em onda quadrada adequada à excitar um circuito de comutação, o que já é o suficiente para acionar circuitos externos.

Aplicações: Os sensores capacitivos são largamente utilizados para a detecção de objetos de natureza metálica ou não, tais como: madeira, papelão, cerâmica, vidro, plástico, alumínio, laminados ou granulados, pós de natureza mineral como talco, cimento, argila, etc. Os líquidos de maneira geral são ótimos atuadores para os sensores capacitivos, não importando se são condutivos ou não, a viscosidade ou cor.

## 2.8 CONTATORES

De acordo com ( Pazzini, 2010, pag;47).

São equipamentos de chaveamento e manobra com atuação por meios eletromagnéticos, com comando local ou a distância. Não são equipamentos de proteção, devendo ser utilizados em conjunto com fusíveis. As principais partes componentes dos contatores são:

- ●contatos principais (ou de força);
- ●contatos auxiliares;
- ●circuito eletromagnético;

A figura 16 apresenta um contator.

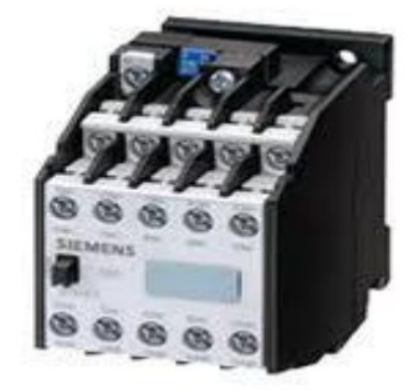

Figura 16 – Contator. Fonte: Siemens

## 2.9 FONTE CHAVEADA

l

 Uma fonte chaveada ou comutada é uma unidade de fonte de alimentação eletrônica que incorpora um regulador chaveado<sup>4</sup>, ou seja; um circuito controlador interno que chaveia (comuta) a corrente, ligando e desligando rapidamente, de forma a manter uma tensão de saída estabilizada .

*<sup>4</sup> Este componente consiste num controlador regulador chaveado do tipo PWM (Pulse width modulador-modulador de largura de pulso), projetado para aplicações de alta velocidade e baixa tensão.* 

 As fontes chaveadas podem ser classificadas de acordo com a forma de onda da tensão de entrada e de saída.

Sendo que CA e CC correspondem, respectivamente, às abreviações de corrente alternada e corrente contínua. A figura 17 apresenta uma fonte chaveada.

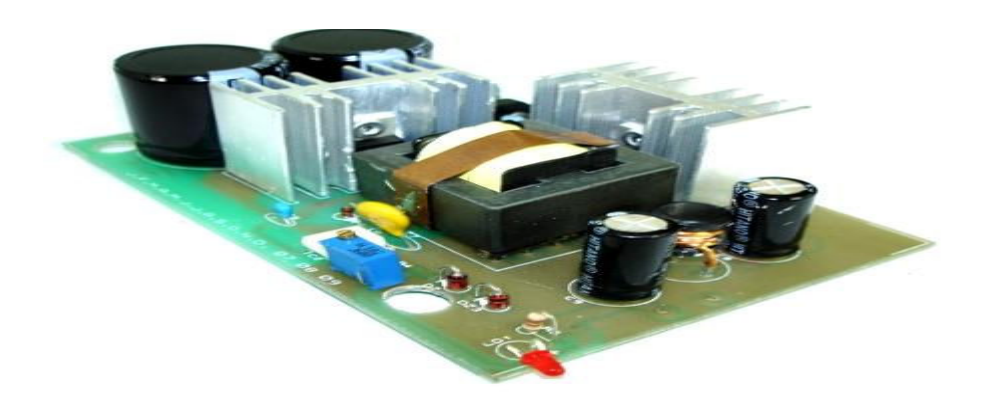

Figura 17 - Fonte chaveada Fonte: Siemens

# 2.10 CONTROLADOR LÓGICO PROGRAMÁVEL

O controlador lógico programável (CLP) é um equipamento eletrônico, digital, microprocessado, que pode:

- 1. Controlar um processo ou uma máquina.
- 2. Ser programado ou reprogramado rapidamente, quando necessário.
- 3. Ter memória para guardar o programa.

O programa é inserido no controlador através de microcomputador, teclado numérico portátil ou programador dedicado. O controlador lógico programável varia na complexidade da operação que eles podem controlar, mas eles podem ser interfaceados com microcomputador e operados como um dispositivo numérico controlado, para aumentar sua flexibilidade. Por outro lado, eles são relativamente baratos, fáceis de projetar e instalar. A figura 18 apresenta um clp da *Siemens*.

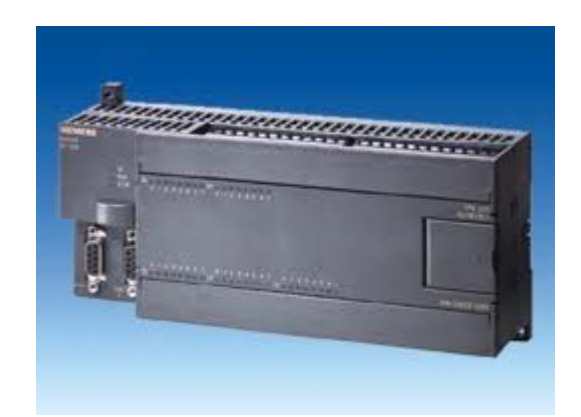

Figura 18 – Fotografia de um CLP S7-200 Siemens Fonte: O autor

Para Silveira e Santos (2007, p. 80) as principais vantagens do CLP são:

a) Permitir fácil diagnóstico de funcionamento ainda na fase de projeto do sistema

e/ou de reparos em falhas que venham a ocorrer durante a sua operação;

b) Ser instalado em cabines reduzidas devido ao pequeno espaço físico exigido;

c) Ser facilmente reprogramado sem necessidade de interromper o processo produtivo (programação on-line);

d) Garantir maior confiabilidade pela menor incidência de defeitos;

e) Ter a flexibilidade de expansão do número de entradas e saídas;

f) Ter a capacidade de se comunicar com diversos outros equipamentos.

2.10.1 Arquitetura do CLP

 Segundo Silveira e Santos (2007, p.83) um CLP é basicamente composto por dois elementos principais:

- 1. Uma unidade central de processamento  $(CPU<sup>5</sup>)$  ou processador;
- 2. Interfaces para sinais de entrada (sinais externos recebidos pelo controlador por meio de portas de entrada, oriundos de fontes pertencentes ao processo controlado ou de comandos gerados pelo operador. e.g. sensores, chaves, botoeiras, entre outros) e de saída

 $\overline{a}$ 

(dispositivos controlados por cada porta de saída do controlador, usados para intervenção direta no processo controlado ou para sinalização de estado em painel sinótico<sup>6</sup> e.g. contactores, válvulas, lâmpadas, *displays*, entre outros), também chamada de sinal de entrada e sinal de saída (I/O<sup>7</sup>).

Groover (2008, p. 280.) e Schneider (2012) adicionam ainda, como componentes básicos do CLP:

> 3. Unidade de memória, que armazena todas as informações necessárias para o programa do controlador;

> 4. Fonte de energia, que é responsável por transformar a tensão da rede de energia a qual o CLP está conectado (110 V ou 220 V com corrente alternada) em +/- 5 V, 24 V, etc., com corrente contínua;

> 5. Equipamento de programação, que é onde o programa do CLP é desenvolvido.

A CPU é o elemento central do controlador, ela é a 'inteligência' do sistema, composto pelo processador e o sistema de memória. É a CPU a responsável por armazenar as informações lógicas do CLP e executá-las (GEORGINI, 2007, p. 54).

Os sinais de entrada e saída do controlador, segundo Georgini (2007, p. 59), são os responsáveis pela comunicação entre a CPU e os dispositivos, sensores e atuadores, e podem ser do tipo analógico ou digital. Os sinais analógicos são também chamados de sinais contínuos, pois possuem infinitos valores dentro de um intervalo qualquer de tempo, e operam por meio do sistema decimal de unidades e os sinais digitais são chamados também de sinais, discretos, pois operam pelo sistema binário (ou seja, ou o sinal está ativo, com nível lógico igual a um, ou o sinal está inativo, com nível lógico igual a zero), segundo Silveira e Santos (2007, p. 34.).

O CLP possui um número limitado de portas de entrada e portas de saída, portanto para se conseguir conectar um número maior de equipamentos ao

 $\overline{a}$ 

*<sup>6</sup> Painel com indicadores para avisar sobre o estado lógico de uma variável controlada* 

*<sup>7</sup> Input/Output*

controlado faz-se necessário a integração de módulos de expansão (CAPELLI, 2007, p. 35). Os módulos de expansão de I/O possuem entradas e/ou saídas que podem ser digitais e/ou analógicas e são instalados junto à CPU do controlador, permitindo que mais equipamentos possam ser controlados pelo mesmo. A figura 19 apresenta um módulo clp com fonte, CPU e expansão.

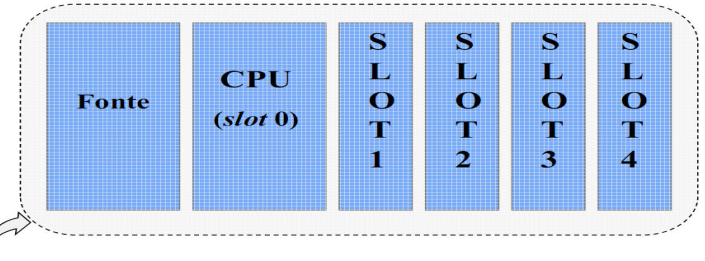

**Base ou Rack** 

 Figura 19 - Módulo CLP com fonte, CPU e expansão. Fonte: Schneider (2012)

### 2.10.2 Ciclo de Operação do CLP

O ciclo de operação do CLP, de acordo com Groover (2008, p. 281.) e Georgini (2007) é chamado de scan (varredura) e consiste de três etapas, que são executadas repetidamente:

1. Varredura de entrada: onde os sinais de entrada do CLP são lidos e armazenados;

2. Varredura do programa: onde o programa de controle é executado, utilizando os valores de entrada obtidos na varredura de entrada para determinar os valores dos sinais de saída;

3. Varredura de saída: onde as saídas do CLP são atualizadas com os valores obtidos na varredura do programa.

O tempo de execução de uma única varredura depende da velocidade de *clock* 10 do processador (ou CPU) do CLP, número de sinais de entrada a serem lidas, a complexidade das funções de controle e a quantidade de sinais de saída que devem ser alterados (GROOVER, 2008, p. 281.). Ao término da terceira etapa da varredura, o ciclo de operações se inicia novamente. Esse ciclo é realizado repetidamente enquanto o CLP permanecer ligado. Groover (2008, p. 281.) indica que esse ciclo de operação pode gerar erros de determinação dos valores dos sinais de entrada, pois os mesmos podem ser alterados logo após a varredura de entrada.

Schneider (2009) aponta ainda que a varredura do programa é feita de forma sequencial, ou seja, as instruções de controle são executadas individualmente e sequencialmente (conforme uma sequencia definida pelo programador). Por este motivo, não se deve definir, em linhas do programa diferentes, valores para um mesmo sinal de saída (e.g. em uma linha do programa, definir valor de um sinal de saída igual a um e, em outra linha do programa, definir o valor desse mesmo sinal de saída como igual a zero). Quando em um mesmo programa houver dois valores diferentes para um mesmo sinal de saída, o controlador definirá o valor do sinal como sendo igual ao valor obtido na instrução de controle (ou linha de programa) que se encontra mais perto do final do programa (i.e. a última instrução de controle, na sequencia da varredura, do programa).

#### 2.10.3 Linguagens de Programação

Segundo Groover (2008, p. 282.) em 1992 a "*Internatinonal Electrotechnical Commission*" publicou a norma (IEC 1131-3) que especifica cinco linguagens de programação sendo três linguagens gráficas e duas linguagens baseadas em texto, são elas:

1 Diagrama *ladder*: Segundo Georgini (2007) é uma linguagem gráfica que possui símbolos semelhantes aos contatos elétricos, consistindo, basicamente, de duas barras verticais interligadas pela lógica de controle, supondo-se uma diferença de potencial entre elas tendo a bobina (sinal de saída) acionada quando os contatos de lógica permitem a passagem desta corrente (dependendo dos sinais de entrada) pela linha (ou rung); A figura 20a,b apresenta a forma de um diagrama ladder.

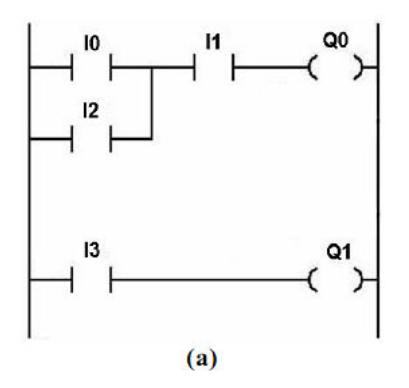

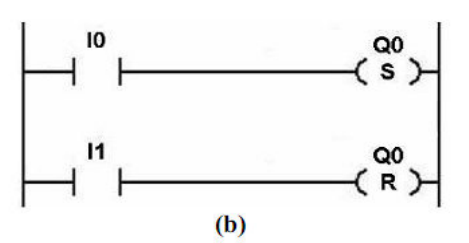

Figura 20 – (a) e (b) Diagrama ladder Fonte:Schneider (2012)

2 Diagrama funcional sequencial: Também chamado de *Grafcet*. Apresentam, de forma gráfica, as funções sequenciais de um sistema automático, como uma série de passos e transições de um estado do sistema para outro e é adotado como padrão de documentação de controle lógico e sequencial na maior parte da Europa (GROOVER, 2008, p. 283.). Segundo Georgini (2007) é uma linguagem de fácil entendimento para elaborar soluções em problemas sequenciais de controle discreto. A figura 21a,b, e c apresenta a forma de linguagem *grafcet*.

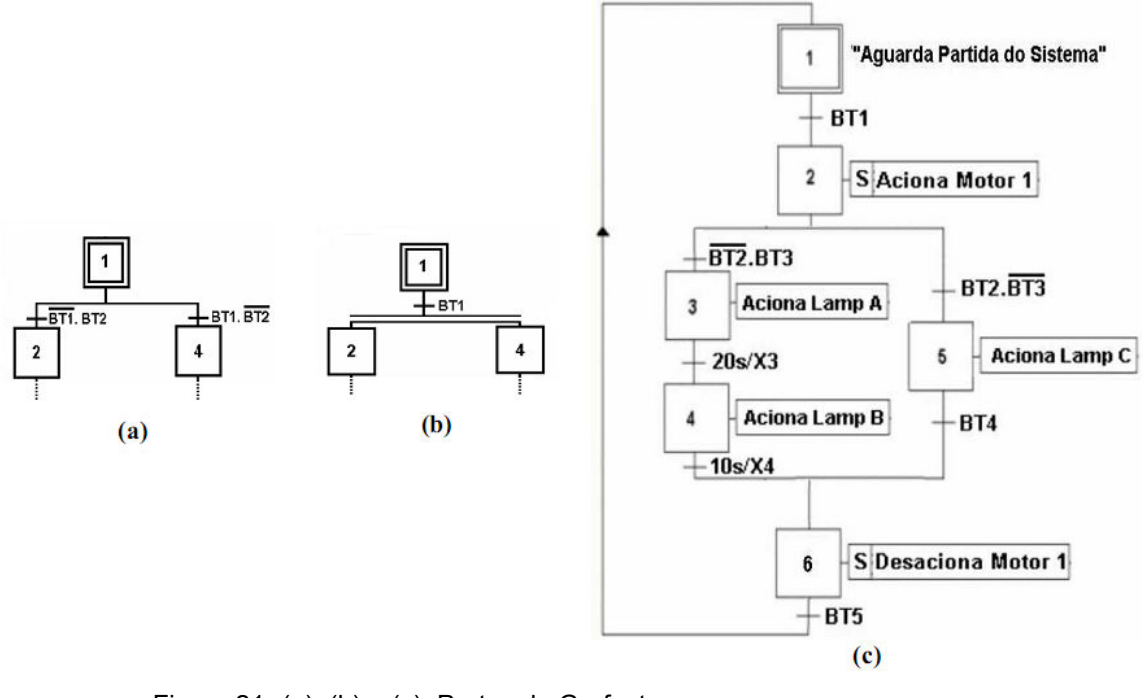

 Figura 21- (a), (b) e (c) Partes do Grafcet Fonte:Schneider (2012)

3 Diagrama de função de bloco: Linguagem gráfica onde as instruções são compostas de blocos operacionais, permitindo o uso de instruções de alto nível. Cada bloco possui uma ou mais entradas e uma ou mais saídas, quando os sinais de entrada do bloco são tal quais desejados os sinais de saída do bloco são acionados (GROOVER, 2008, p. 283.). A figura 22 apresenta-se um diagrama de função de bloco.

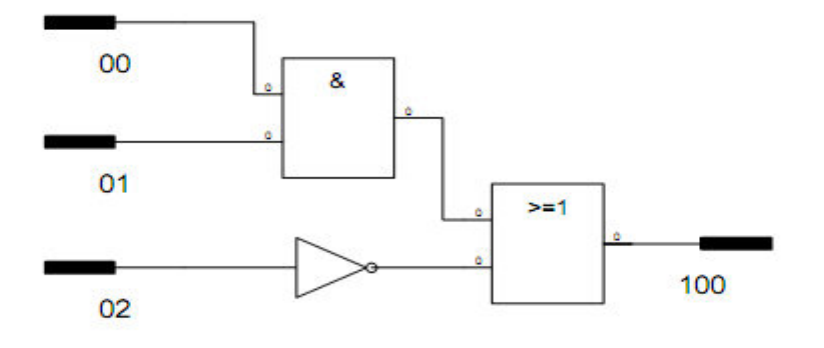

 Figura 22 - Diagrama de Bloco Fonte: O Autor

4 Lista de instruções: Linguagem textual programada em linguagem de baixo nível para construir o diagrama *ladder* aplicando declarações que especificam os vários componentes e suas relações para cada linha (ou *rung*) do diagrama *ladder* (GROOVER, 2008, p. 284.). A figura 23 apresenta um tipo de linguagem de lista de intrução.

# Let :=  $(00 \text{ OR } 01)$  AND NOT 02

Figura 23 - Lista de instrução Fonte: O Autor

5 Texto estruturado: Linguagem textual programada em linguagem de alto nível, capaz de processar e calcular dados de valores binários e também não binários (GROOVER, 2008, p. 285.).A figura 24 apresenta-se um tipo de linguagem de texto estruturado.

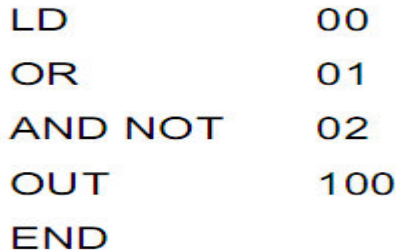

Figura 24 - Texto estruturado Fonte:O Autor

## 2.10.4 Linguagem usada no trabalho

 A linguagem de programação usado neste trabalho para o processo é realizado conforme os passos a seguir:

- É elaborado o programa em linguagem *Grafcet*;
- O programa em linguagem *Grafcet* é convertido em linguagem *ladder*;
- O programa em *ladder* é então passado para o CLP.

Segundo Georgini (2007, p.58.) e Schneider (2012) para realizar a programação em *grafcet*, é preciso seguir certas regras, etapas e transições, que descrita a seguir:

Regras do *GRAFCET*:

- Etapas iniciais estão ativas no início da operação;
- Transição é transposta se todas as etapas anteriores estiverem ativas e se a condição associada for verdadeira;
- Ao transpor a transição as etapas anteriores são desativadas e as etapas seguintes são ativadas;
- O *GRAFCET* deve ser lido de cima para baixo, caso seja necessário o sentido contrário indica-se com uma seta;
- Deve haver uma única transição entre duas etapas;
- Deve haver uma única etapa entre duas transições.

 $\bullet$  ETAPAS:

Cada etapa corresponde a uma condição bem definida. A precisão do *GRAFCET* está relacionada ao número de etapas. Quanto mais etapas, mais detalhado está o sistema.

- Etapa inicial é um retângulo duplo.

- Pode existir mais de uma etapa inicial.
- São referenciadas por números.
- Cada etapa tem sua própria numeração.

A figura 25 apresenta um modelo de etapa existente na linguagem *grafcet*.

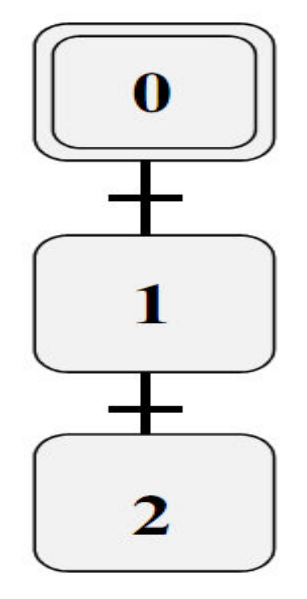

Figura 25 - Modelo da montagem das etapas de Grafcet. Fonte: Schneider (2012)

● AÇÕES ASSOCIADAS ÀS ETAPAS.

De uma forma geral as ações ocorrem somente se a etapa a qual pertencem estiver ativa. Contudo em alguns casos podem continuar a ocorrer mesmo após a finalização da etapa, ou também podem ser iniciadas no decorrer da execução da etapa. A definição da ação deve ser feita com clareza. A figura 26 apresenta-se uma associação de etapas no *grafcet*.

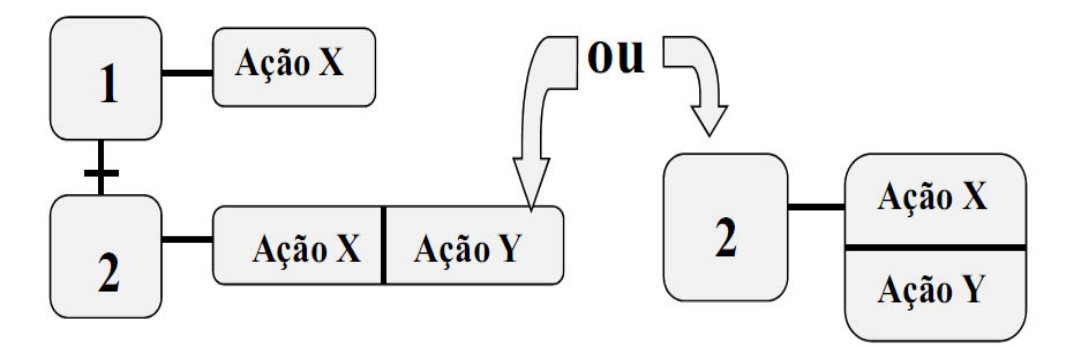

Figura 26 - Ação associada a etapas. Fonte: Schneider (2012)

● AÇÕES DETALHADAS.

São ações utilizadas quando é necessária a continuidade da ação após o fim da etapa, ou quando é necessária alguma condição especial.

S (stored) - A ação é mantida após o fim da etapa.

- C (conditional) -A ação ocorre enquanto a etapa estiver
- ativa e a condição lógica verdadeira.

A figura 27a, b apresenta tipos de ações na linguagem grafcet.

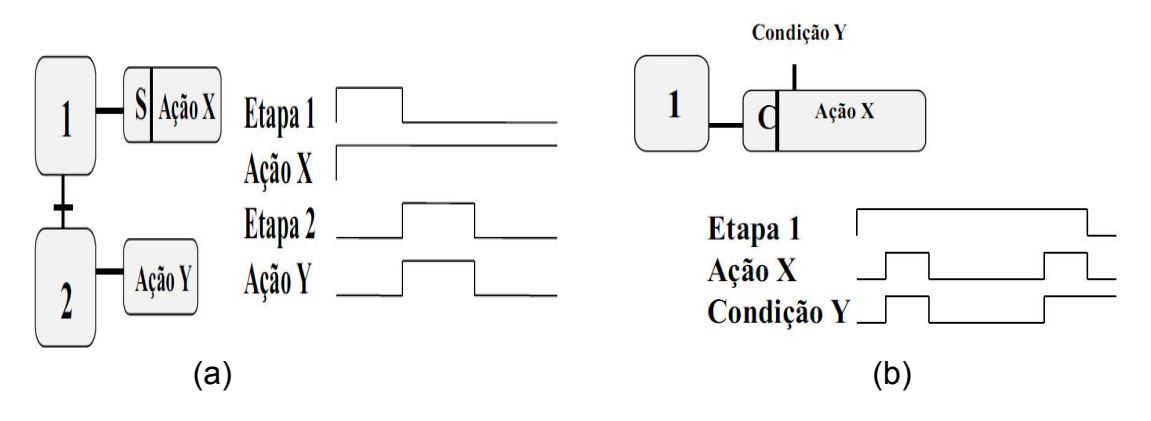

 Figura 27 – (a) Acões detalhadas S (STORED). (b) Ação Conditional C Fonte: Schneider (2012)

## ● TRANSIÇÕES.

Indicam a possibilidade de transposição de uma etapa ativa para a etapa seguinte. A figura 28 apresenta uma transição existente na linguagem *grafcet*.

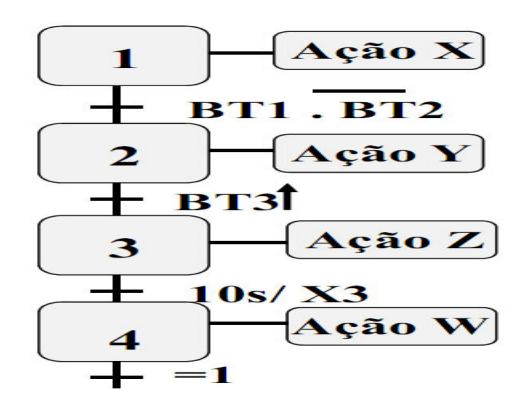

Figura 28 - Exemplo de transição. Fonte: Schneider (2012)

● A figura 29 apresenta-se outras formas de estruturas formadas na linguagem *grafcet*.

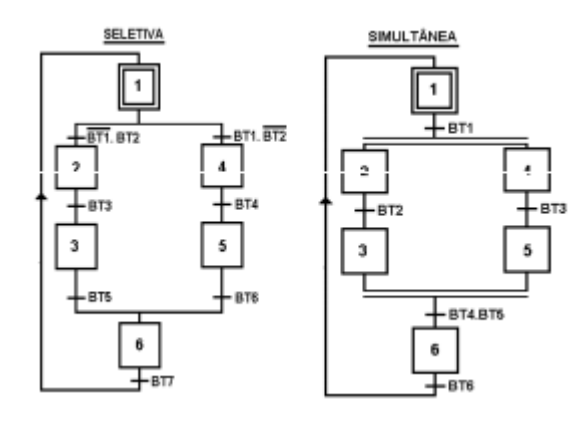

Figura 29 - Outras estruturas de Grafcet. Fonte: Schneider (2012)

● Etapas passadas de *Grafcet* para *ladder.*

Segundo Schneider (2012) Cada etapa do programa é representada por uma memória auxiliar do controlador, ou seja, quando uma determinada etapa do programa está ativa, sua respectiva memória auxiliar permanece em nível lógico igual a um. Isto permite o inter-travamento apropriado das etapas e também garante a relação das etapas com os acionamentos de dispositivos e temporizadores e contadores. A figura 30 apresenta um exemplo de partes do programa em linguagem de diagrama ladder correspondente ao programa em linguagem Grafcet. O intertravamento das etapas, representado na figura 30a, é realizado definindo-se a sequencia das etapas (quais etapas devem suceder uma determinada etapa) e as condições de transição de uma etapa para outra etapa. Cada linha do programa é dedicada à transição de etapas, indicando quais etapas devem ser ativadas e quais devem ser desativadas quando as condições de transição forem verdadeiras. Em seguida são definidos, pelo programador, quais equipamentos (ou sinais de saída) devem ser acionados quando uma etapa (ou seja, sua memória auxiliar correspondente) estiver ativa, como mostra o exemplo da figura 30b. Por fim são definidos os inícios de contagem de cada temporizador e cada contador no programa, ou seja, o programador relaciona o início de cada temporizador e de cada contador com uma etapa do programa quando a etapa 3 é ativada um temporizador é acionado, portanto o inicio do temporizador deve ser relacionado com a etapa 3). Cada diferente *software* de programação de CLP possui uma forma diferente de programar o acionamento dos temporizadores e dos contadores, a figura 30c apresenta um exemplo de acionamento de temporizadores, cada um deles relacionado a uma etapa do programa, utilizando o software de programação "Step7" da Siemens. A figura 30a,b apresenta-se *ladder* com memórias.

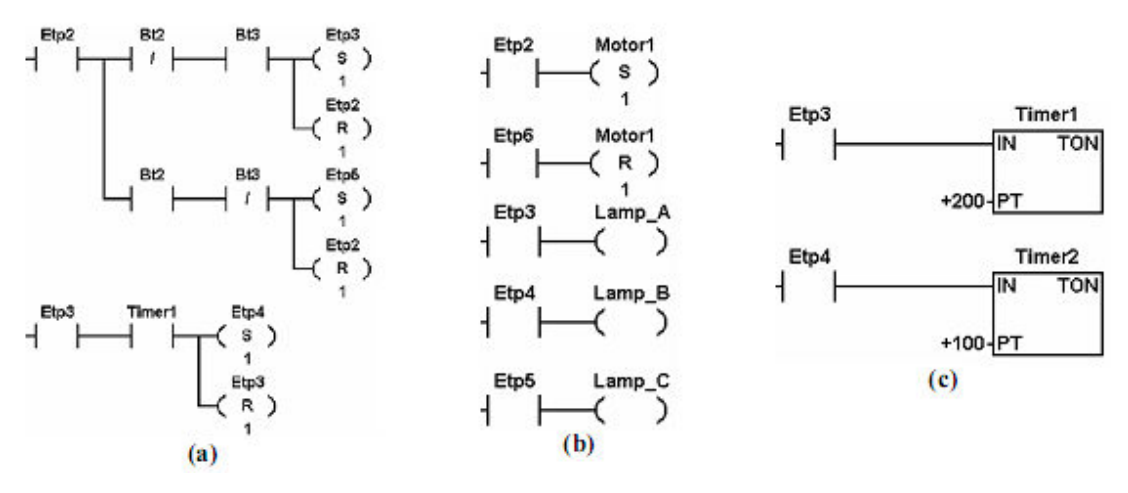

Figura 30 (a), (b) e (c) Grafcet para ladder com memórias. Fonte: Schneider (2012)

A figura 31 apresenta-se a conversão de *grafcet* para *ladder* com memórias.

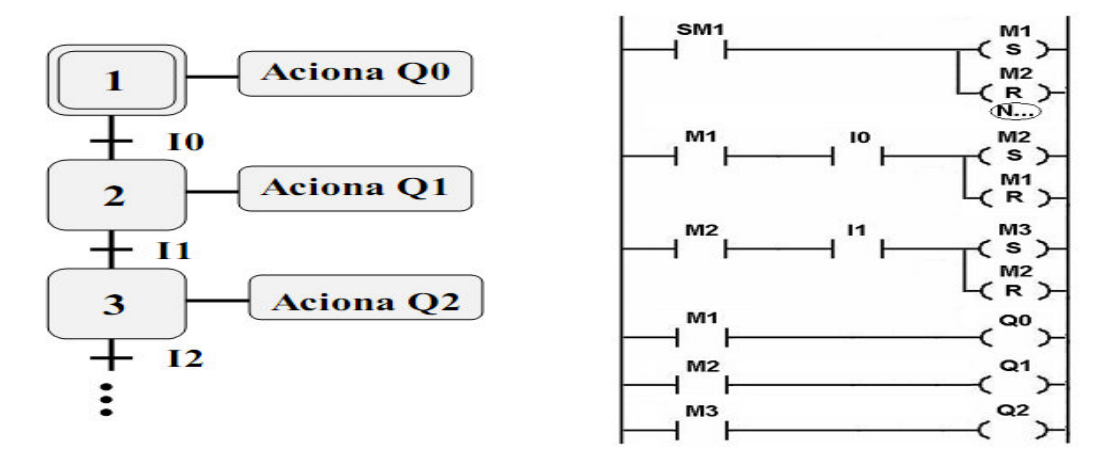

Figura 31 - Grafcet para ladder com memórias. Fonte: Schneider (2012)

● Descrição de funcionamento da figura 31

Ao ligar o CLP a etapa 1 é acionada, faz a lógica M1 acionar Q0, a etapa 2 é acionada quando a lógica I0 e M1 estão acionada, assim Q1 é ligado e a etapa 3 é acionada quando a lógica I1 e M2 for acionado, faz com que Q2 ligue.

#### **3 DESENVOLVIMENTO**

Em pesquisa realizada, foi encontrado no mercado um moedor manual, similar o que este descrito neste projeto, porém o objetivo é automatizar o mesmo. De forma simples e automatizada e operada por qualquer pessoa, o equipamento consiste de um triturador (máquina utilizada para trituração de pimenta), junto a ele está acoplado um reservatório (para a colocação de grãos) com um sensor capacitivo de alimentação 24VCC, tendo a função de indicar um sinal luminoso no painel, quando o nível do produto está baixo. Os grãos cairão no triturador diretamente por gravidade, o CLP S7-200 da marca Siemens 16 entradas e 16 saídas, alimentação 24VCC terá a função de controlar todo o processo de acionamento e desligamento do motor monofásico de 0,5 CV, acoplado a um redutor e o conjunto ao triturador. No painel de comando estão localizados os botões de acionamento e de emergência, os primeiros três botões de pulso (centralizados) com contatos NA/NF são os de acionamento, cada um terá a função de acionar um circuito lógico no CLP, o primeiro botão acionará o circuito lógico para a trituração de aproximadamente 25 gramas de pimenta em 24 segundos, o segundo 50 gramas em 46 segundos, o terceiro 75 gramas em 65 segundos, o quarto botão liga o processo de tempo indeterminado, no caso o cliente solicitar uma quantidade acima dos parâmetros estabelecidos na programação do CLP, e o quinto vermelho desliga todo o comando.

O sexto botão é a emergência para desligar o circuito caso ocorra alguma situação que ofereça risco. O produto final, também através da gravidade, cairá diretamente em um recipiente colocado em cima de uma balança digital, que vai mostrando a quantidade de produto triturado ao cliente. Como proteções foram instalados quatro disjuntores monofásicos 2A , 220V, e um disjuntor motor de 2,5 a 4A, para proteção do motor. O motor e o redutor estão protegidos com uma tampa metálica de aproximadamente 36x50cm, junto a ela está instalado um sensor indutivo NA. Ligação 24 VCC, que desligará todo o circuito caso alguém abra a tampa, ou seja, é uma medida de segurança, para que ninguém possa tocar nas partes girantes com a máquina em funcionamento.

#### 3.1 ESCOPO DO PROJETO

Após o *Layout* estabelecido, deu-se início com a acoplagem do triturador com o redutor e redutor/motor. O redutor usado foi de uma relação de 20:1, ao qual se chegou a conclusão desta relação pelo fato da velocidade do motor e do redutor chegar bem próximo da velocidade usada manualmente, e como ele gira manualmente, o triturador teve que ser desmontado, para ajustar o eixo e melhorar o desgaste mecânico, também foi retirado a manivela para acoplar o eixo ao redutor, após a montagem já foi executado alguns testes de trituração, tendo alguns dados como a corrente do motor com carga de trabalho.

Em seguida, foi feito o planejamento de como seria a parte de comandos elétricos, como funcionaria o circuito, o circuito lógico no CLP, quantas botoeiras, *Layout* do quadro de comando, entre outros.... A partir dai a parte estrutural do quadro foi montado. Na figura 32 apresenta-se o triturador montado.

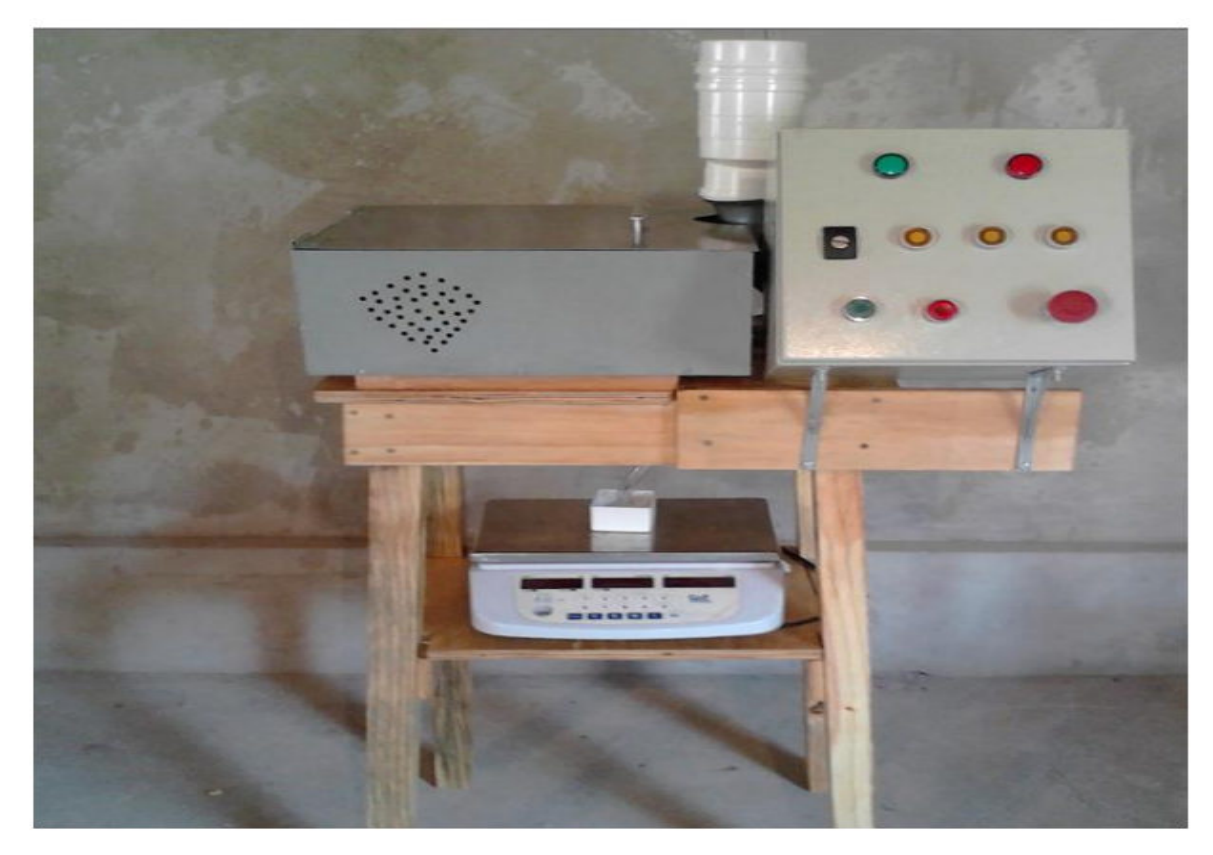

 Figura 32 – Fotografia do Triturador montado. Fonte: O Autor

#### 3.2 MONTAGEM

 Inicialmente foi estabelecida a mesa de madeira ao qual foi montada toda a estrutura do equipamento: painel, motor, triturador e reservatório. Então se iniciou a furação no painel para fixação das botoeiras e sinalizadores do processo, logo a seguir fixou-se o reservatório ao qual foi construído de plástico, ou seja, cano de plástico de 100 mm com redução para cano de plástico de 40mm. No mesmo foi fixado o sensor capacitivo para detectar a presença de produto, logo após foi fixado o motor com redutor e acoplado ao eixo do triturador. Foi fixado um sensor indutivo para segurança do equipamento, caso abra-se a tampa que protege o motor e redutor o equipamento se desliga automaticamente.

 A instalação de tomadas na mesa foi fixada para melhor manipulação da mesa, caso haja necessidade de mudar a mesa de lugar. Na parte inferior da mesa foi deixada uma prateleira para a utilização de uma balança para aferição do processo.

 Todos os sinais de dos botões B0, B1, B2, B3, B4, botão de emergência, sensor indutivo e sensor capacitivo estão conectados nas entradas digitais do clp como descrito na figura 33, ( conforme o programa gravado na memória do CLP seja executado, aciona-se as saídas que são motor e lâmpadas. A figura 33 apresenta-se toda a arquitetura de montagem do triturador.

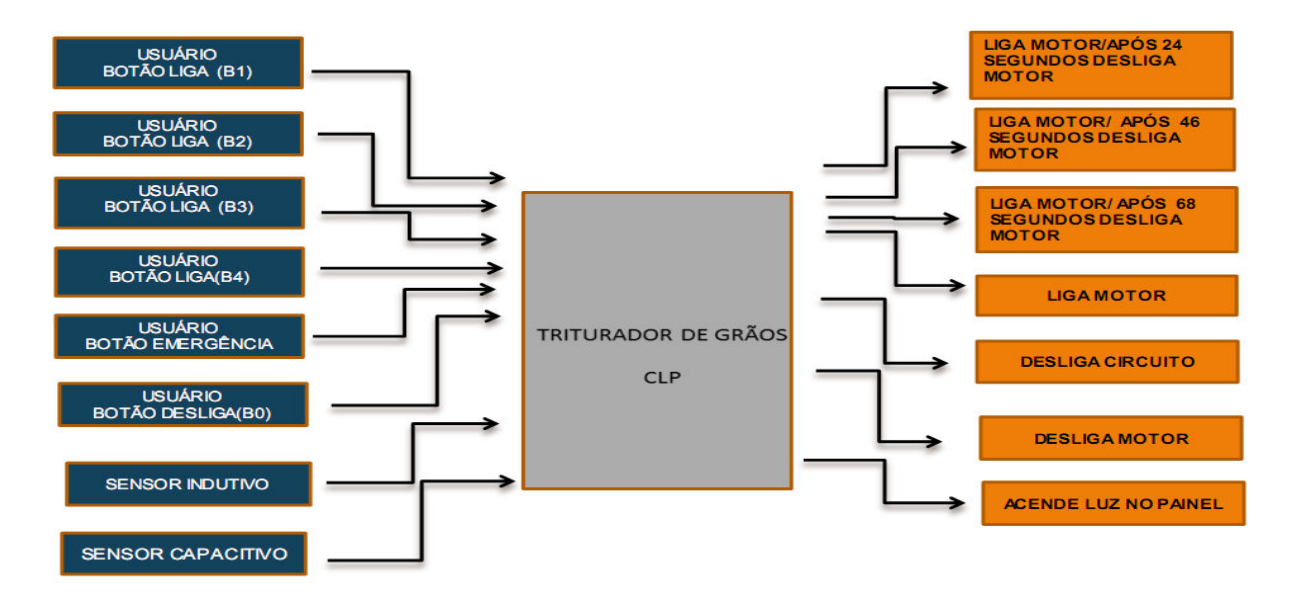

Figura 33 - Arquitetura de montagem Fonte: O Autor

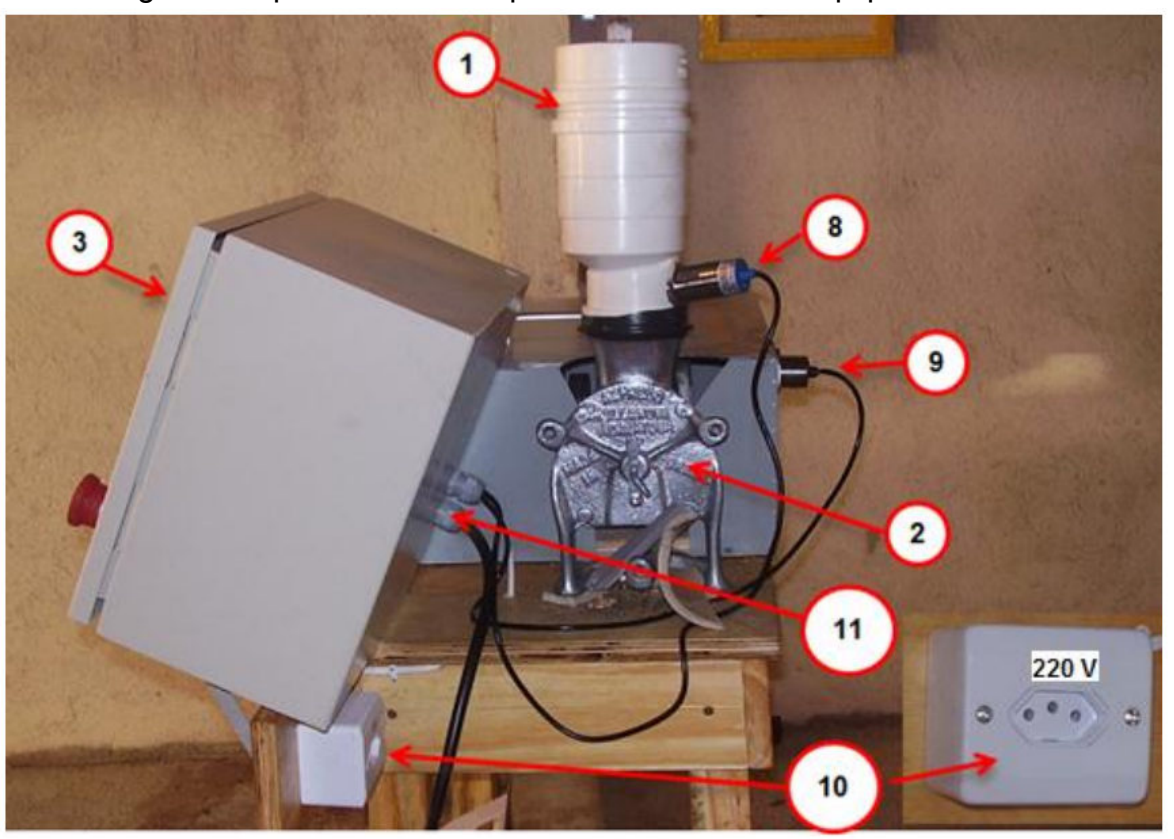

A figura 34 apresenta os componentes usados no equipamento.

Figura 34 – Fotografia mostrando os componentes utilizados no equipamento. Fonte: O autor

- No item 01 da figura 34 encontra-se o reservatório do produto.
- No item 02 da figura 34 encontra-se o triturador.
- No item 03 da figura 34 encontra-se o Quadro de comando e força usado no projeto.
- No item 08 da figura 34 encontra-se o sensor capacitivo fixado no reservatório.
- No item 09 da figura 34 encontra-se o sensor indutivo fixado na estrutura.
- ●No item 10 da figura 34 encontram-se as tomadas para alimentação do equipamento.
- No item 11 da figura 34 encontram-se os prensa cabos para proteção dos cabos de energia do equipamento.

## 3.3 FLUXOGRAMA

A figura 35 apresenta-se todo o fluxograma de como foi realizado o projeto.

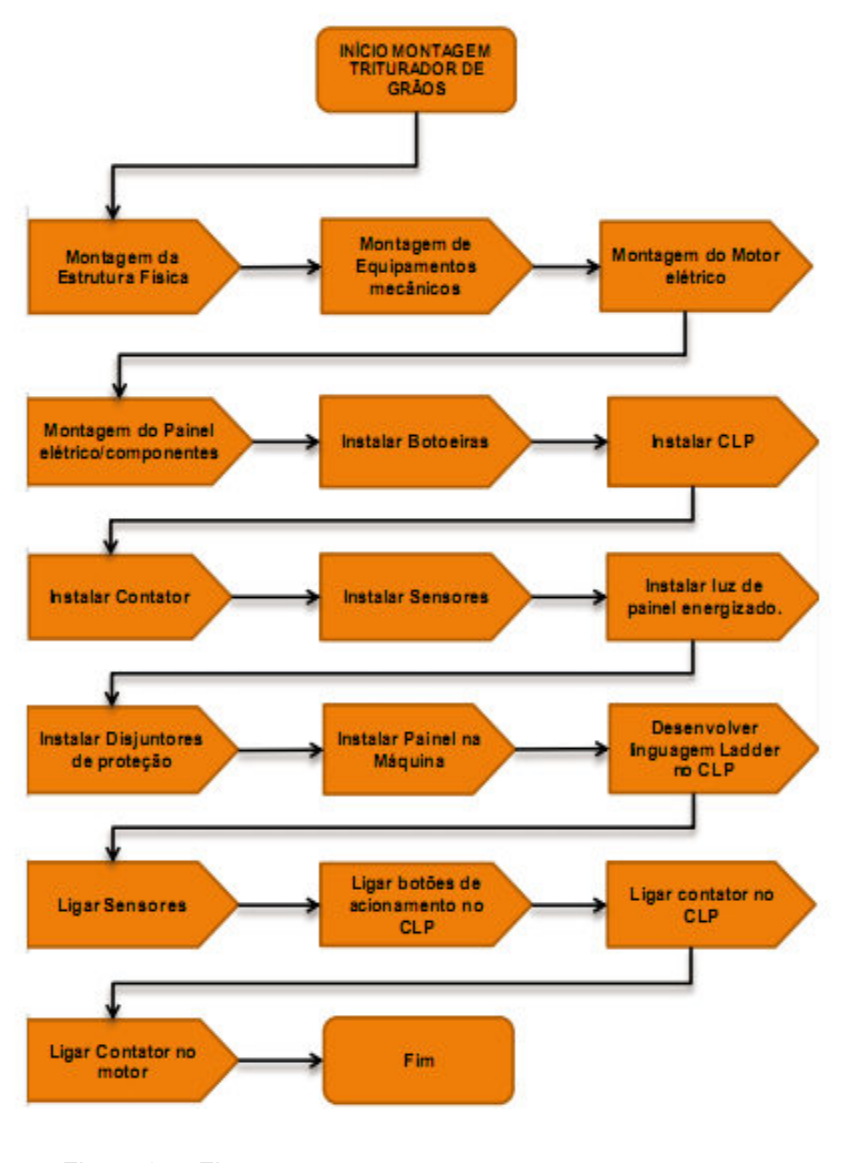

Figura 35 - Fluxograma Fonte: O Autor

#### **4 DESENVOLVIMENTO DA PROGRAMAÇÃO**

#### 4.1 DESENVOLVIMENTO DO PROGRAMA EM DIAGRAMA GRAFCET

 O primeiro passo é utilizado a linguagem de *grafcet* como é descrita a seguir na figura 36, então depois transformada em linguagem *ladder*, para que assim possa ser passada para a memória do CLP. Os passos são descrito assim: quando se liga o sistema o CLP faz-se a primeira varredura, chamada de *first scan*, com isso começa a sequência das etapas. Ao acionar S1, botão de ciclo contínuo ou S2, botão de ciclo de 25g ou S3, botão de 50g ou S4 botão de 75g, o motor de moagem é ligado como indicado na ação 1 do grafcet, acontecendo esta ação automaticamente reset a etapa 0. Ocorrendo a transição S6, botão de desliga, ou T1, tempo de 25g, ou T2, tempo de 50g, ou T3, tempo de 75g, o sistema volta a aguardar as transições iniciais, o rele térmico do motor FT1, sensor de segurança da máquina ou emergência acionada, o sistema para e aguarda até que seja liberado o respectivo sinal. A figura 36 apresenta a programação feita em *grafcet*.

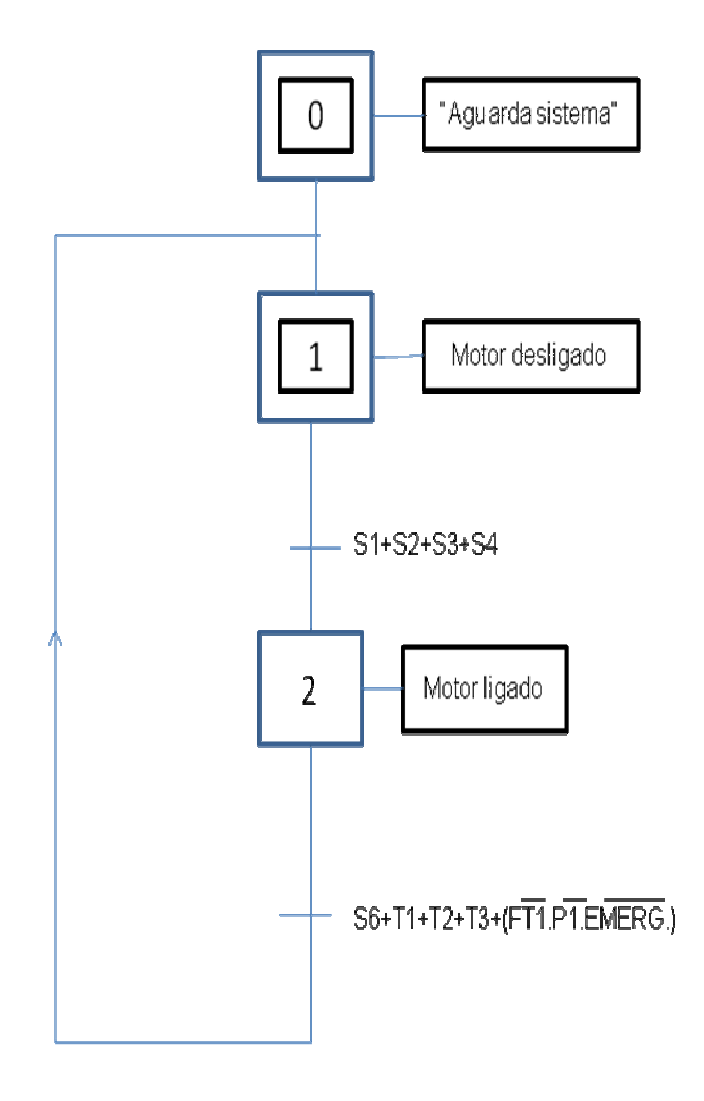

Figura 36 - Grafcet do processo Fonte: O Autor

## 4.2 PROGRAMA *GRAFCET* EM LINGUAGEM *LADDER*

 O desenvolvimento do programa em *ladder* foi necessário pelo fato que o clp usado no equipamento não aceita o diagrama funcional *grafce*t, e também a manipulação neste tipo de linguagem no clp é bem simples de altera-lo ou até mesmo corrigi-lo caso haja algum imprevisto. As entradas e saída usadas no clp são descrita na figura 37 e o programa em *ladder* logo a seguir na figura 38.

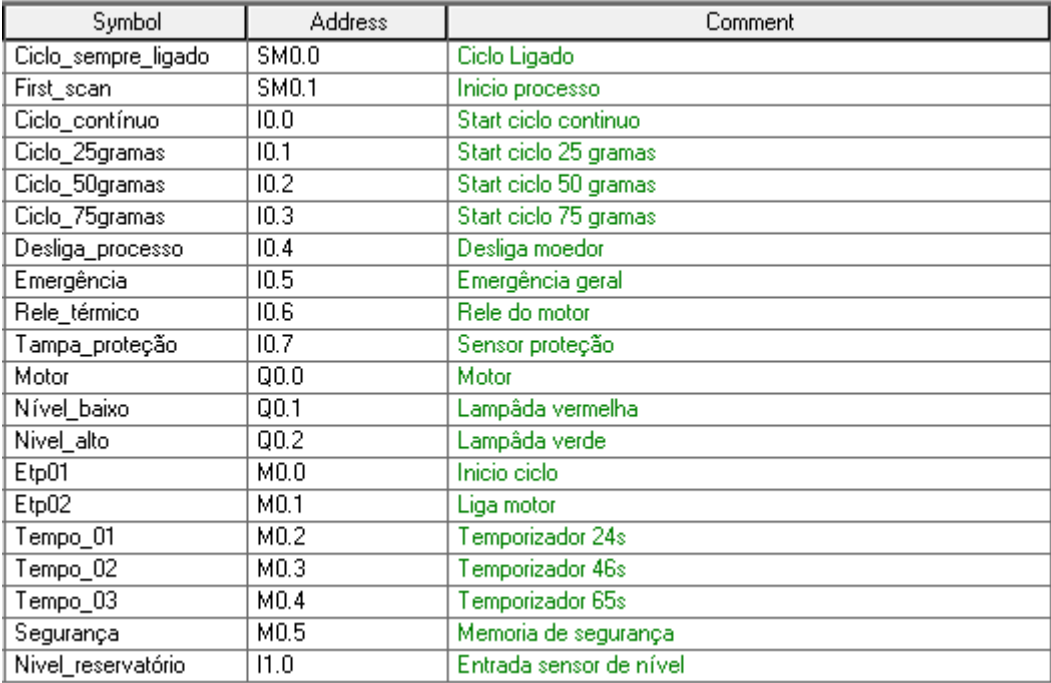

Figura 37 - Entradas e saídas CLP Fonte: O Autor

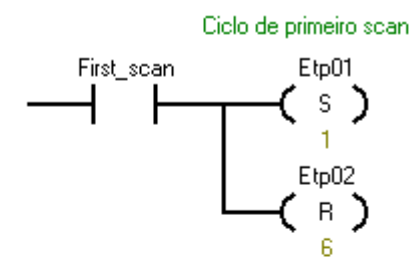

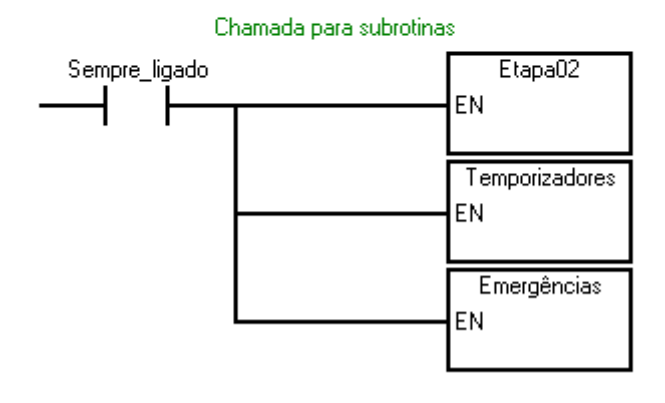

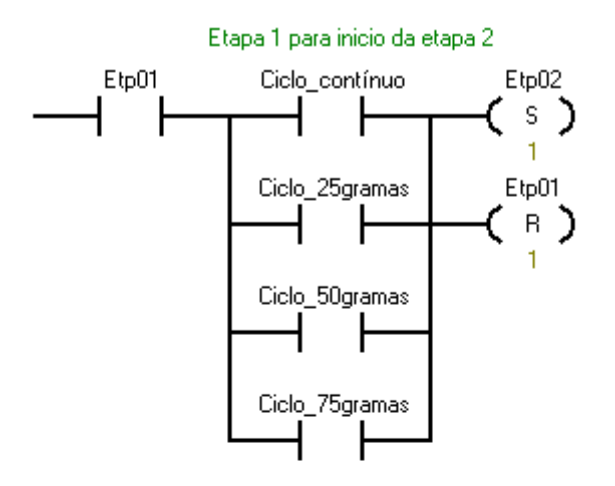

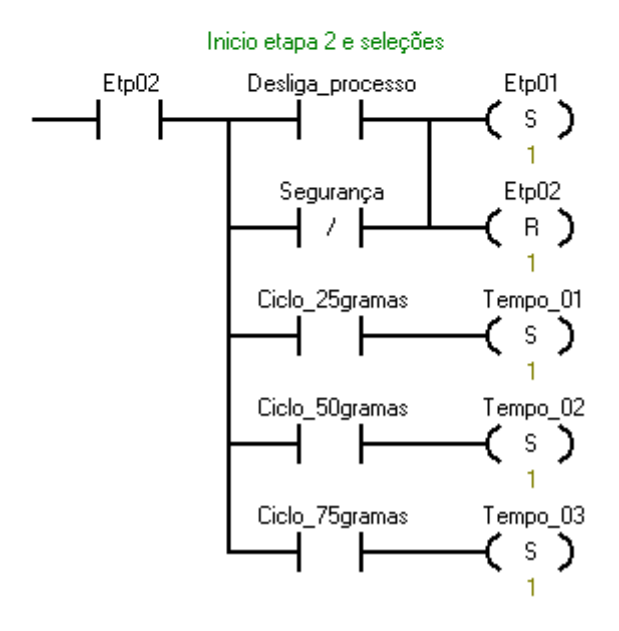

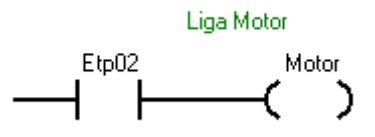

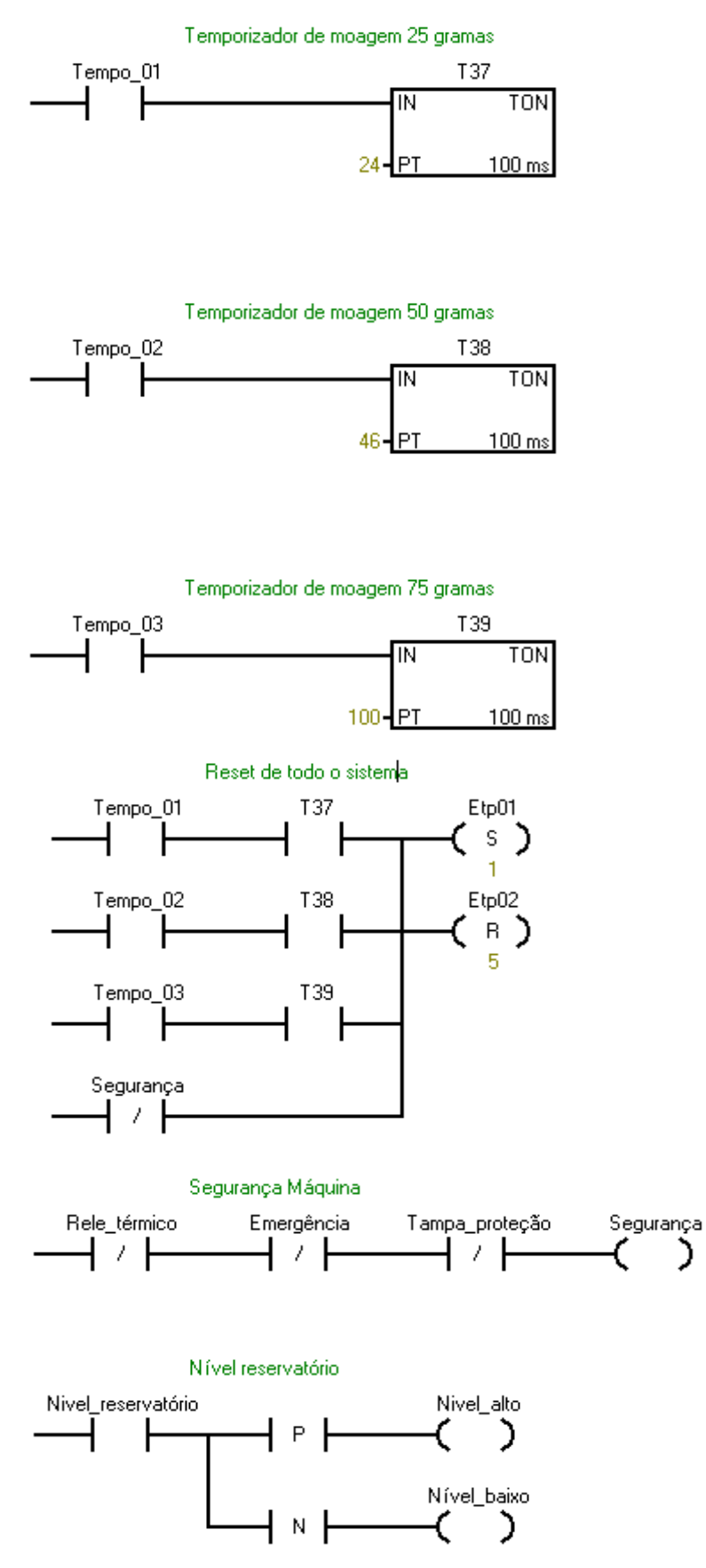

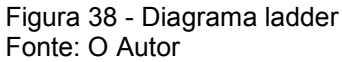

## 4.3 TESTE DE VALIDAÇÃO

A tabela da figura 40 mostra testes efetuados no que diz respeito ao protótipo, além destes também foi feito o teste de ligação do motor referente ao sentido de rotação e foi constatado o seguinte: se ligarmos os fios W e U o sentido será horário e V e U, sentido anti-horário.

Depois deste, o próximo passo foi fazer os testes do triturador com o motor e redutor acoplado. Funcionou conforme planejado, e também triturado algumas gramas de pimenta, para termos uma ideia de trituração de produto x tempo, constatou eficiência em relação ao processo manual.

Para transmitir o programa paro controlador lógico programável foi feito a compilação do programa para certificar-se que não havia nenhum erro, então transmitido o mesmo, foi trocado a cpu do controlador programável pois o computador não reconhecia a porta da cpu, constatou que a porta serial do clp se encontrava com defeito.

Com as lâmpadas foram medidas as resistências das mesmas com ohms cada, ao qual são os valores adequados para funcionamento. A figura 39 apresenta a tabela do teste de validação.

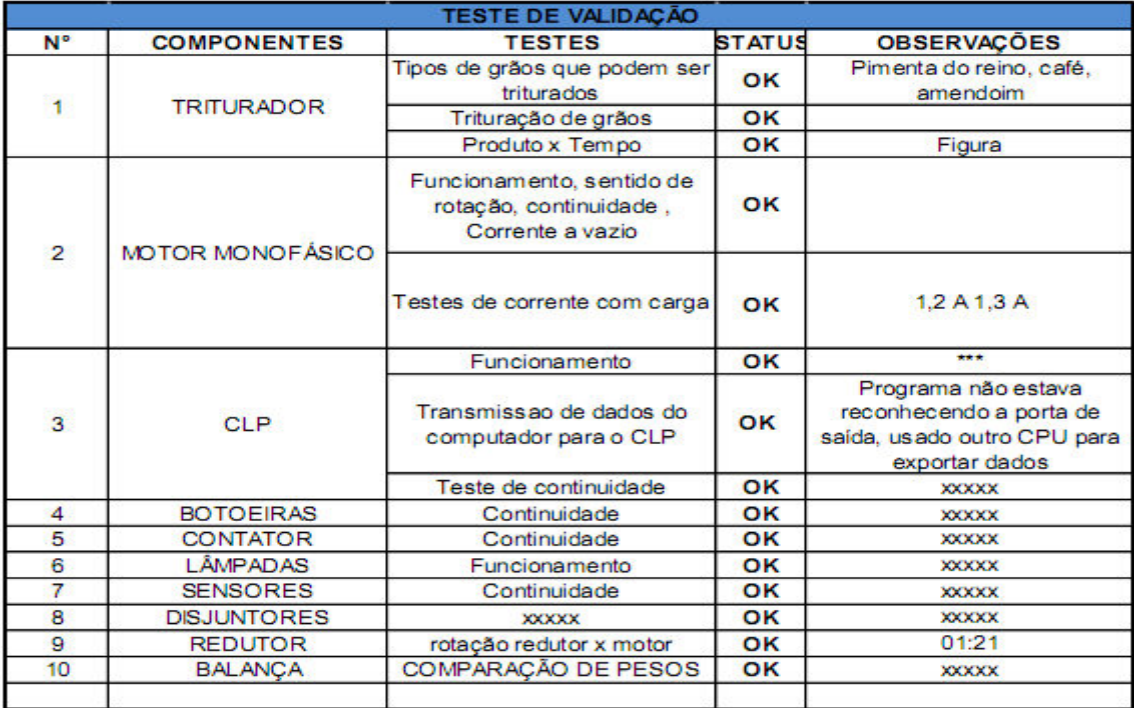

Figura 39 - Tabela de Resultados do testes e validação Fonte: O autor

## **5 CONCLUSÃO**

Foi apresentada no trabalho, a máquina de moagem sem a automação, o seu funcionamento, e como solicitado o produto, no caso o grão de pimenta, assim como também as peças utilizadas e o controlador programável. A partir dos conhecimentos do todo o processo e do equipamento foi possível desenvolver toda a parte estrutural e montagem do equipamento para funcionamento automatizado, com essa primeira parte desenvolvida então se deu inicio ao desenvolvimento do programa para o clp, para que a mesma realiza-se todas as funções de confiança proposta, como quantidade pré-determinada. O programa foi desenvolvido primeiramente em linguagem *grafcet* e depois passado para linguagem ladder, logo após passado para o clp. O programa no clp foi dividido em etapas para fácil compreensão.

A validação do programa se deu primeiramente em software de simulação, logo depois foi gravado no clp que controla todo o equipamento e executado, o qual realizou todas as propostas aqui apresentada no trabalho.

## 5.1 MELHORIAS FUTURAS

Futuramente poderá ser implantada uma balança digital com célula de carga, quando selecionado uma quantidade do produto a ser triturado, chegando ao peso estabelecido, à célula de carga transmitiria um sinal para o CLP desligando o circuito.

A parte estrutural da bancada poderia ser metálica, com um espaço maior com regulagens para colocação de motores, redutores e trituradores de maior porte, para um processo de maior produção. Pode-se também serem colocados mais reservatórios com outros tipos de grãos para trituração com dosagem por válvula. O uso de um inversor de frequência, para a partida e controle de rotação do motor e sensor magnético na tampa em vez de indutivo para maior segurança.

Hoje existem vários trituradores que podem desempenhar a mesma função, a principal diferença que faz este projeto viável, é a programação que pode ser manipulada.

Alterar o controle diretamente no painel elétrico.

Inserir um *display* para somar todas as quantidades moídas.

## **REFERÊNCIAS**

ALVES, José Luiz loureiro. **Apostila processos Industriais**, Colégio técnico industrial de Araucária, CTI 2011 51 p.

ARAUCÁRIA,(Catálogo geral 2011 ARAUCÁRIA, Comercio geral) ou disponível em **<http://www.araucária.com.br/comercio geral>.** Acesso em: 01 mar. 2013,

BOLTON, W. **Programmable Logic Controllers**. 5. ed. Burlinggton: Elsevier Ltd, 2009.

CAPELLI, Alexandre. **Automação industrial: controle do movimento e processos contínuos**. 3 ed. São Paulo: Érica, 2007. 236 p.

FRANCHI, Claiton Moro; CAMARGO, Valter Luis Arlindo de. **Controladores lógicos programáveis: Sistemas discretos**. 2 ed. São Paulo: Érica, 2009.352 p.

GEORGINI, Marcelo. **Automação aplicada: descrição e implementação de sistemas sequenciais com PLCs**. 9 ed. São Paulo: Érica, 2007. 236p. GEORGINI, Marcelo.

GROOVER, Mikell P. **Automation, production systems, and comput manufacturing**. 3rd ed. Upper Saddle River: Prentice-Hall, 2008. 831p.

MARCO, Flavio de. **Apostila elementos de máquina II**, Colégio técnico industrial de Araucária, CTI 2011 62 p.

REYMASTER. **BE-A-BÁ da elétrica** 4 ed. Paraná:reymaster, 2011.185 p.

RIBEIRO, Marcos R.1999. **Automação Industriais**. .4º ed. São Paulo, SP: Érica, 2004. 229 p.

SAVSAR, M. **Reliability analysis of a flexible manufacturing cell. Reliability Engineering and System Safety**, Amsterdam, v. 67, n.2, p. 147-152, 2000.

SENSE,(Catálogo geral 2002 SENSE, Sensores e Instrumentos). Disponível em **<http://www.sense.com.br/catalogo geral>.** Acesso em: 01 nov. 2012,

SCHNEIDER, Guilherme. **Notas de aula do curso de especialização em automação industrial**. Curso promovido pela UTFPR. Curitiba, 2012.

SILVEIRA, Paulo Rogério da; SANTOS, Winderson Eugenio dos. **Automação e controle discreto**. 4. ed. São Paulo, SP: Érica, 2007. 229 p.

SILVEIRA, Paulo Rogério da; SANTOS, Winderson Eugenio dos. **Automação e controle discreto**. .8 ed. São Paulo, SP: Érica, 2007. 229 p.

SIMATIC Step7 MicroWIN-32 V3.2.0.105, **Siemens Energy & Automation**, Inc. 1996-2002.

SIEMENS, site da Siemens do Brasil. Disponível em:**<http://w1.siemens.com/entry/br/pt/>.** Acesso em: 20 set. 2012.

OLIVEIRA, Valmir. **Notas de aula no curso de especialização em automação industrial**. Curso promovido pela UTFPR. Curitiba, 2012.

WEG, site da Weg do Brasil. Disponivel em: **<http://www.weg.net/br/Produtos-e-Servicos/Motores-Eletricos>.** Acesso em: 05 nov. 2012.

WEG, site da Weg do Brasil. Disponivel em: **<http://www.weg.net/br/Media-Center/Central-de-Downloads/Resultado-da-Busca/(byURL)/br%7CProdutos-e-Servicos%7CMotores-Eletricos%7CIndustriais%7CW22-Plus**>. Acesso em: 05 Dez. 2012.

# **APÊNDICE – Manual rápido do Usuário**

Prezado usuário, para sua maior comodidade e segurança, traremos a seguir alguns passos para a utilização do seu triturador de grãos.

## **1º PASSO – CONHECENDO O EQUIPAMENTO**

As partes físicas principais conforme mostra a figura 40 abaixo são:

- Item 01 Reservatório de grãos
- Item 02 Triturador de grãos
- Item 03 Painel de comando
- Item 04 Balança Digital
- Item 05 Bancada de madeira
- Item 06 Proteção metálica do motor
- Item 07 Cabo de alimentação do triturador

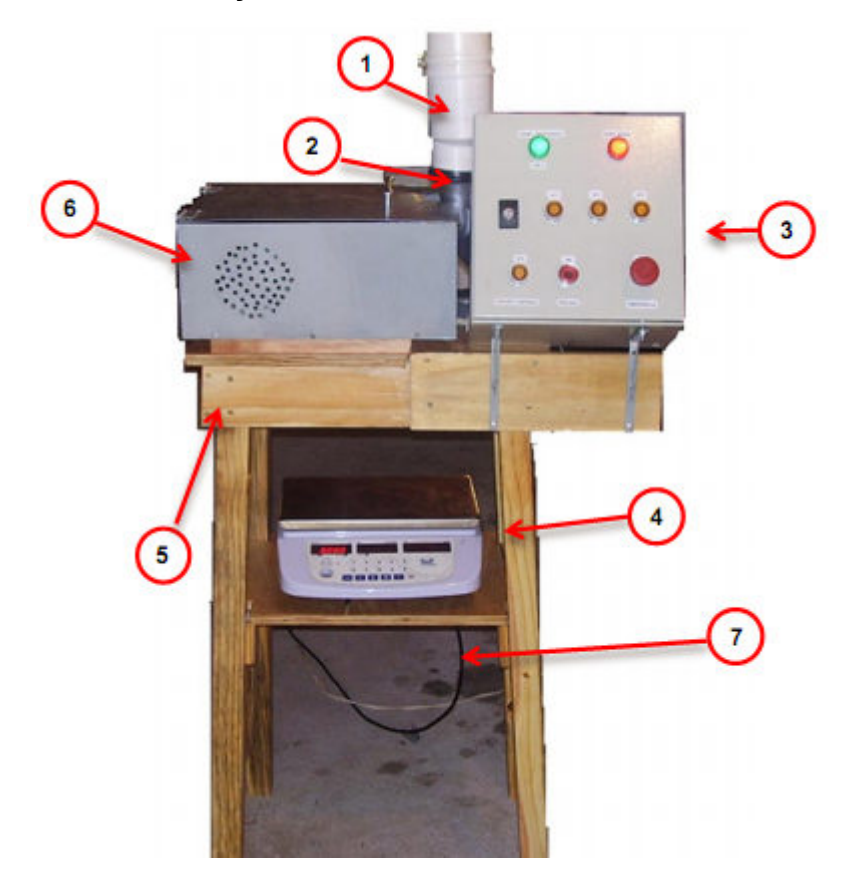

Figura 40 - Vista geral do equipamento Fonte: O autor

## **2º PASSO – LIGANDO O EQUIPAMENTO**

Para ligar seu triturador, você precisará ter em seu local de trabalho uma tomada 220 V monofásica em seguida conectar o cabo de alimentação na tomada. Na bancada de madeira (5), logo abaixo do Painel, está instalada uma tomada 220 V (10), para a ligação da Balança digital.

Ao efetuar o segundo passo, você vai notar no painel de comando (3) que os botões de sinalização na cor verde e vermelha acenderão, indicando que:

- Verde= Painel energizado.

- Vermelho = Nível baixo de produto no recipiente, caso não esteja vermelho o recipiente está com produto no nível. Conforme mostrado na figura 40 abaixo.

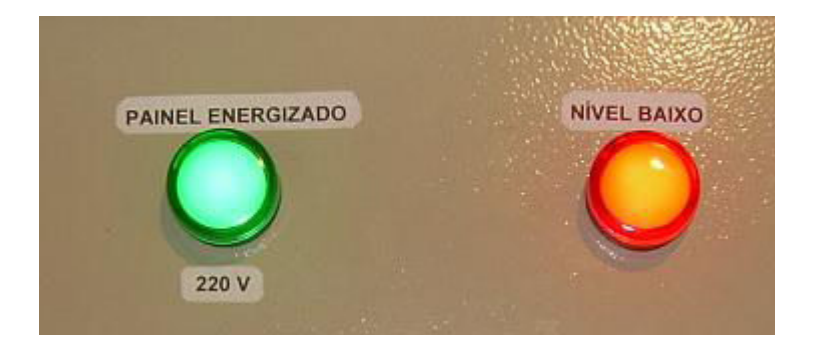

Figura 41 – Lâmpadas do painel Fonte: O autor

## **3º PASSO- ENCHENDO O RESERVATÓRIO DE GRÃOS**

A seguir, efetuar o enchimento do reservatório com grãos, ao enchê-lo notase no painel de comando que a luz vermelha se apaga. A luz acenderá novamente quando o nível do produto no reservatório estiver baixo.

## **4º PASSO- BALANÇA.**

Colocar um recipiente em cima da balança digital, para que o produto final seja depositado e pesado.

Calibrar a balança descontado o peso do recipiente.

## **5º PASSO – OPERANDO A MÁQUINA**

No painel de comando estão disponíveis os seguintes botões:

B1- Trituração de 25 gramas de grãos (conforme regulagem do tempo no CLP).

B2-Trituração de 50 gramas de grãos (conforme regulagem do tempo no CLP).

B3-Trituração de 75 gramas de grãos (conforme regulagem do tempo no CLP).

B4- Trituração definida pelo operador ou solicitada pelo cliente, fora dos níveis programados em B1, B2, B3.

B0- Desliga qualquer acionamento

B5- Emergência, utilizado caso ocorra algum problema com no equipamento.

Observações: Os botões B1, B2, B3, B4, B5 e B0 são botões de pulso, não é necessário ficar apertando. Cada botão acionado tem uma lâmpada interna indicando o seu funcionamento, a luz apaga-se ao completar o tempo de trituração ou desligamento do comando. A figura 42 apresenta o painel com botões de comando.

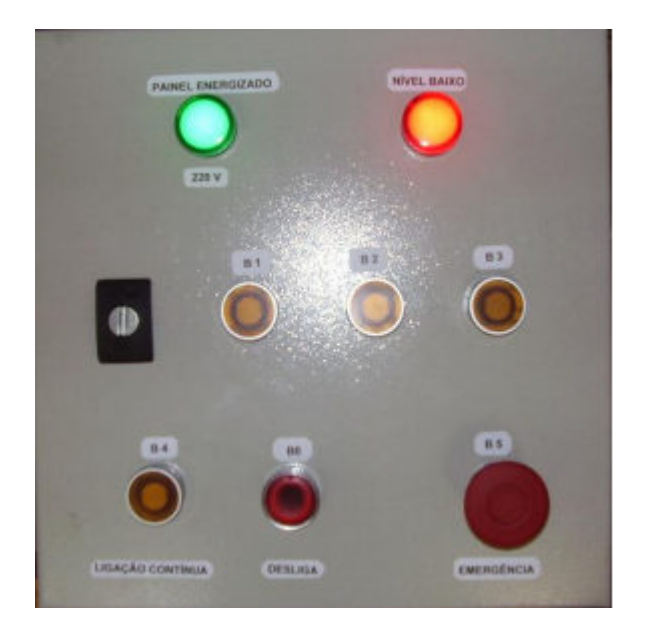

Figura 42 – Fotografia do painel Fonte: O autor

## **6º PASSO – PROGRAMAÇÃO DO SOFTWARE UTILIZADO**

 O software utilizado para programação do clp foi o microwin 4.0 da Siemens, o mesmo se encontra disponível na web para livre utilização.

 Para as alterações de tempo ir até as linhas ou *network* dos tempos e modificar para o desejado: ex: onde se encontra 24-PT, modificar este valor para o desejado, e verificar no processo com a ajuda de uma balança qual o peso novo adquirido. A figura 43 apresenta o exemplo onde fazer a alteração.

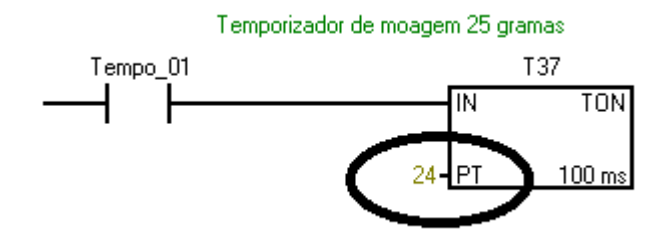

 Figura 43 - Exemplo do temporizador Fonte: O autor

## **7º PASSO – APRENDENDO UTILIZAR O SOFTWARE DE PROGRAMAÇÃO**

 A tela inicial que aparecerá para o usuário vai ser apresentada como na figura 44 abaixo, que é o ambiente de programação.

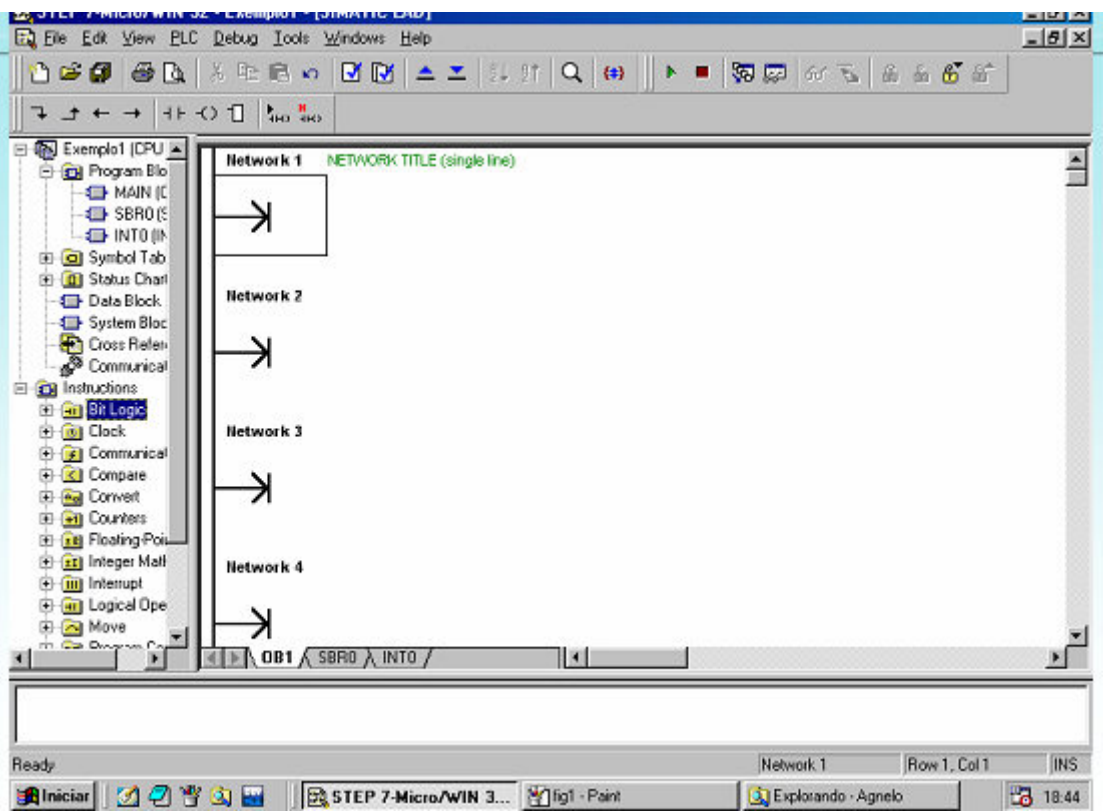

Figura 44 - Ambiente de programação Fonte: O autor

Como no *Windows* as barras de tarefas são alteradas podendo ser facilmente manipuladas, abaixo segue as principais funções que precisamos para verificar erros e transferir para o clp. Segue alguns exemplos dessas funções.

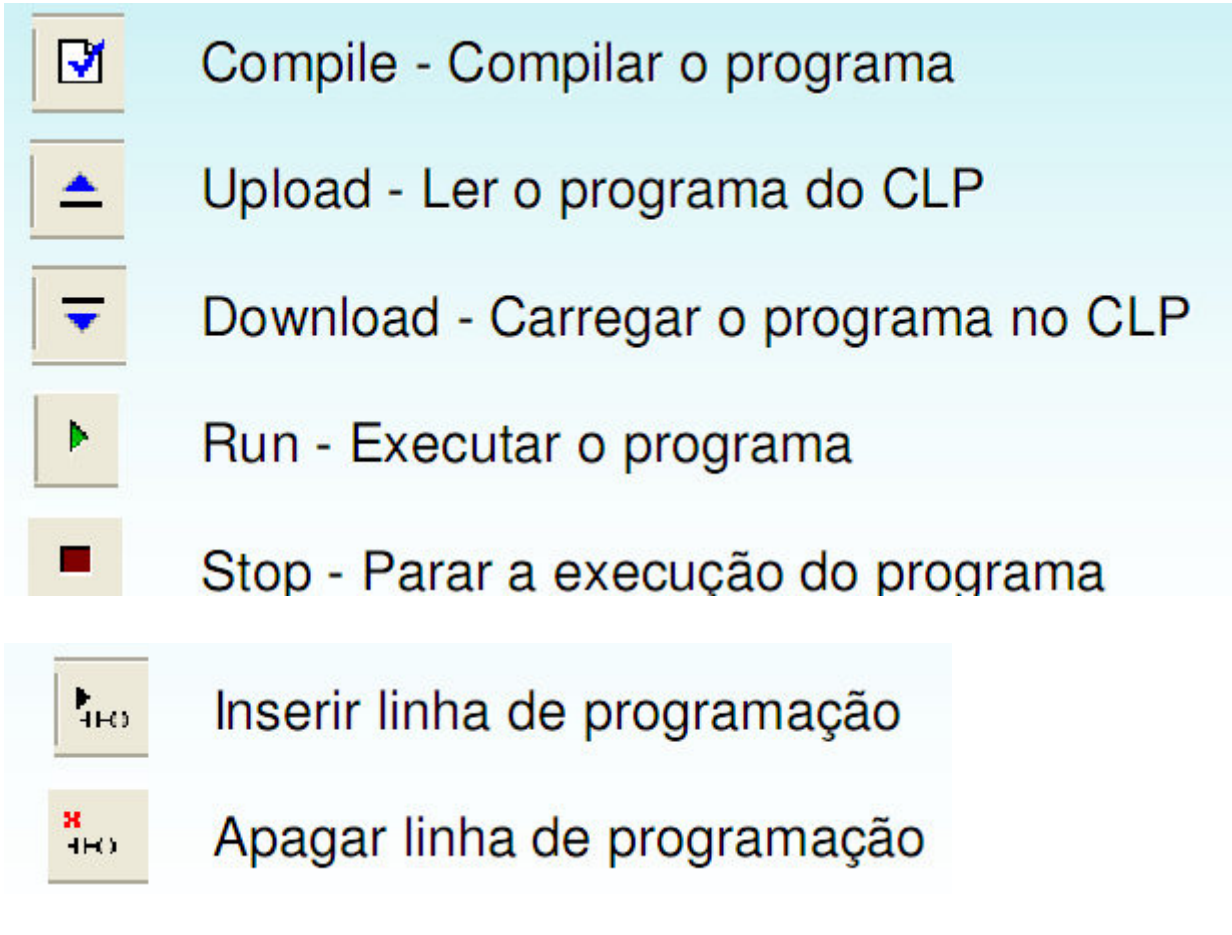

## Menus Tools, *Windows* e *Help*

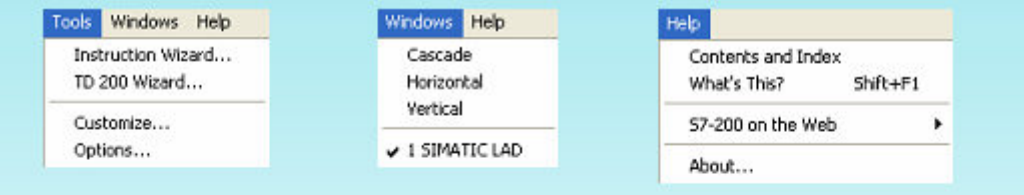

Estes menus são semelhantes a outros programas para Windows. Um destaque é dado para o menu Help (Ajuda), que oferece 3 caminhos diferentes para se obter o auxílio. O primeiro Contents and Index apresenta todo o conteúdo por ordem alfabética. No segundo *Wha's This?*, ao ser clicado aparece ao lado do cursor o símbolo de interrogação (?), e ao se clicar sobre uma instrução abre-se uma outra tela com a explicação desta instrução. O terceiro S7-200 on the Web apresenta alguns sites na Web onde se encontram algumas características do CLP, como catálogo, suporte, dicas e outras informações.

## Menu *File* e *Edit*

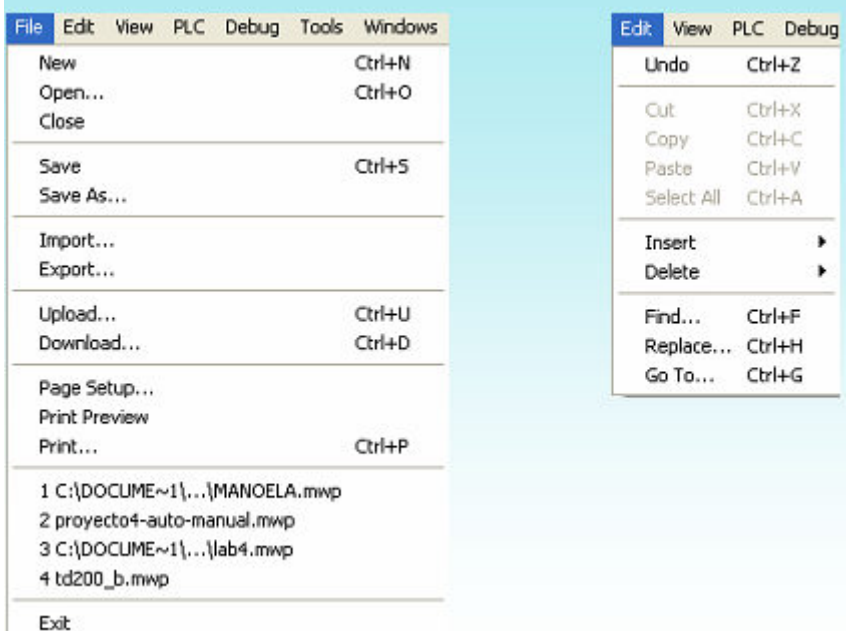

#### Menu *View*

Neste menu estão as configurações de visualização das telas, ou seja, selecionar o que se deseja que apareça na área de programação.

Nesta tela é possível selecionar o tipo de programação que se deseja utilizar. Pode-se escolher entre a linguagem Ladder; a STL, que é uma linguagem escrita; e a FBD, que é uma programacão feita por blocos lógicos. Neste curso será adotada como linguagem padrão a Ladder, que é utilizada por todos os fabricantes de CLPs. Além disso, é uma linguagem gráfica, que é mais amigável e mais fácil. As linguagens de programação são intercambiáveis.

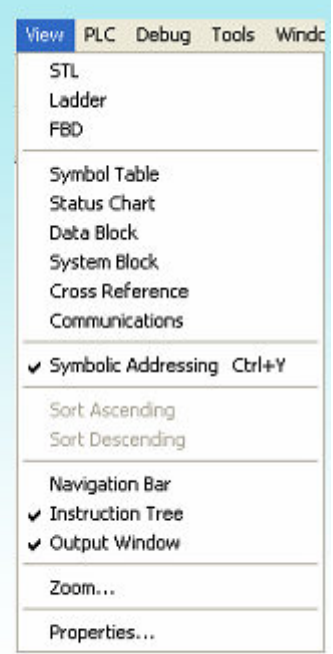

## Menu PLC

**Neste** estão menu alguns comandos do Toolbar que já foram abordados e mais alguns. que são: Clear, Power-Up Reset, Information. Program Memory Cartridge e outros. O Clear é para se apagar a memória e os comandos outros são para configurar e visualizar alguns parâmetros do CLP.

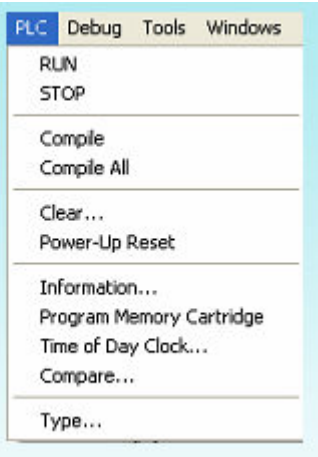

#### Menu Debug

Em Debug estão alguns comandos muito importantes e muito utilizados. O Single Scans permite que o programa faça uma única varredura (scan) para monitorar o programa e verificar as mudancas nas variáveis. O Multiple Scans permite executar um número fixo de varreduras no programa. O Program Status permite supervisionar o estado das entradas e saídas do CLP pela tela do micro. Com este comando ativado o operador pode monitorar todo  $\mathbf 0$ andamento do processo.

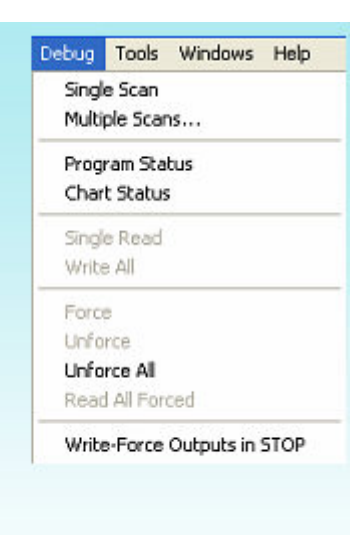

#### Bloco de temporizadores

Para selecioná-lo clique no Bloco "Timers". Os temporizadores são compostos de uma entrada "IN", uma entrada igual a constante "PT" e uma saída "TXX". A constante "PT" deverá ser "K=xxxx".

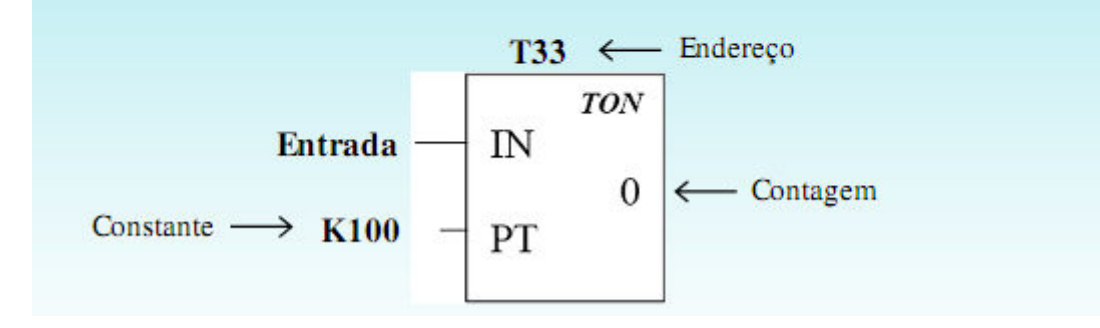

Guia de programação.

Para se programar em um CLP é importante seguir os seguintes passos:

- 1°-Rascunhar a programação de contatos inicialmente em papel para ajudar na implementação com o micro.
- 2° -Nomear o programa, para isto basta na tela de abertura salvá-lo com um nome apropriado.
- 3° Digitar toda a edição e salvá-la também em disquete, para garantir um backup.
- 4° Gravar na memória do CLP o programa gravado no micro.
- 5° Simulação em tempo real do programa no CLP com monitoração do micro.
- 6° Efetuar as correções necessárias.

Quando feitas as alterações necessária compila e faz-se os passos abaixos.

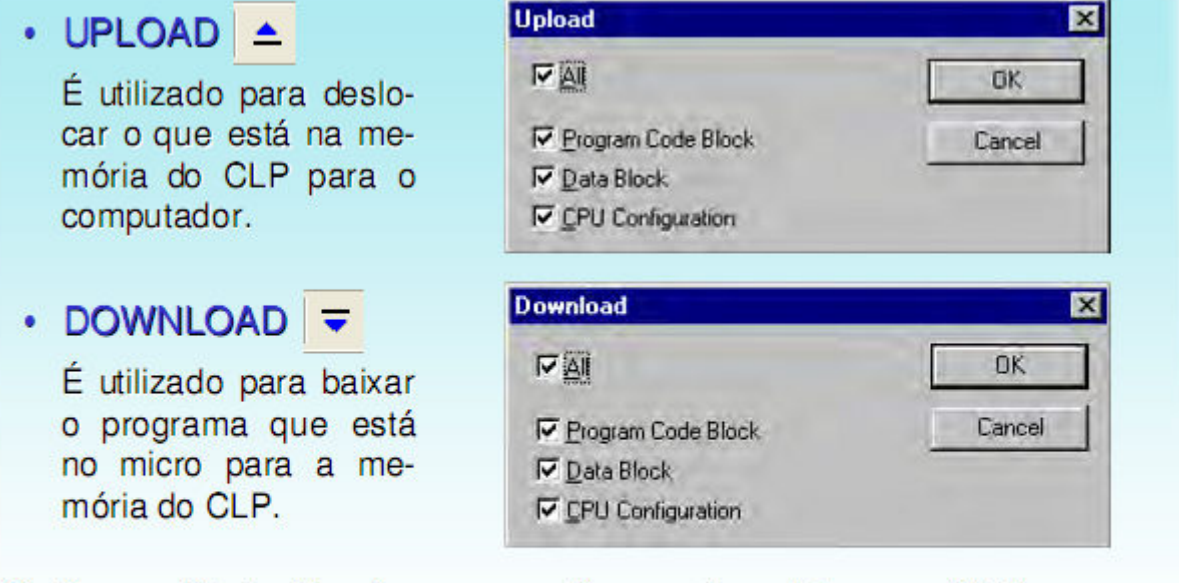

- $\checkmark$  Program Block Transfere apenas o diagrama de contatos para o CLP.
- Data Block Transfere apenas dados do programa tais como comentários e títulos.  $\checkmark$
- System Memory Transfere apenas variáveis de memória. ✓

Para fazer mudanças no programa, basta sair da função Program Status On, pressionando no Menu Debug novamente o comando Program Status.

No programa de demonstração serão feitas as seguintes alterações:

Na Network 2 vamos renomear o endereço do contato normal aberto I0.1 para Q1.0, inserir o contato normal fechado de endereço T33 e trocar a saída SET, por uma saída normal Q0.0. Inserir em paralelo com a saída, um temporizador de endereço T33, como nos mostra a figura a seguir.

Para monitorar o sistema utilizando o programa no modo *Program status* é possível monitorar o programa implementado no CLP pelo micro,

## **ADVERTÊNCIA**

Não abrir a tampa de proteção do motor enquanto estiver em funcionamento, à abertura implicará no desligamento geral do equipamento.

Não mexer na parte de ligação interna do painel de comando sem o acompanhamento de um técnico.

Não ligar o triturador acima da tensão permitida (220 V).

Não deixar o triturador em desnível.

Qualquer problema chamar um técnico.